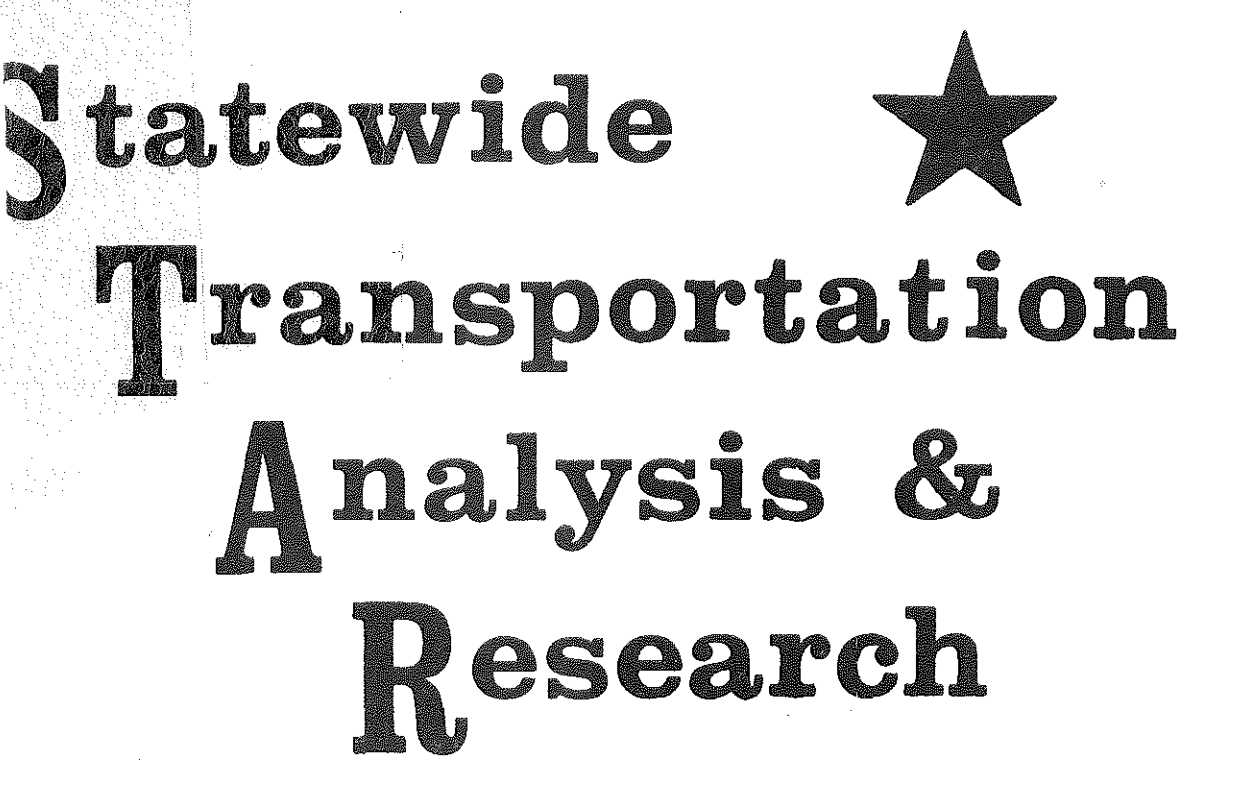

HË

H

147.6 . MS v.3-A

> MICHIGAN STATEWIDE TRAFFIC FORECASTING MODEL

> > VOLUME III-A

SEMI-AUTOMATIC NETWORK

GENERATOR USING A "DIGITIZER" November 1971

> **CONSTRUCTION** Transportation Library Michigan Department of Transportation 425 W. Ottawa Lansing, MI 48933

MICHIGAN DEPARTMENT OF STATE HIGHWAYS AND TRANSPORTATION

# MICHIGAN DEPARTMENT OF STATE HIGHWAYS

in cooperation with

The U.S. Department of Transportation

Federal Highway Administration

# MICHIGAN STATEWIDE TRAFFIC FORECASTING MODEL

VOLUME III-A

SEMI-AUTOMATIC NETWORK

GENERATOR USING A "DIGITIZER" November 1971

TRANSPORTATION PLANNING DIVISION STATEWIDE STUDIES UNIT

l E. Esch

Richard E. Esch

**Supervisor,** 

*i*  !

É

is<br>E

Ĥ

B

l<br>Li

ES.<br>Biblio

ļ.

É

# ACKNOWLEDGMENTS

**11** 

 $\begin{bmatrix} 1 \\ 1 \\ 1 \end{bmatrix}$ 

É

 $\begin{bmatrix} 1 & 0 \\ 0 & 1 \end{bmatrix}$ 

I ,

in Links

Ê

震撼

 $\begin{picture}(20,20) \put(0,0){\vector(1,0){10}} \put(15,0){\vector(1,0){10}} \put(15,0){\vector(1,0){10}} \put(15,0){\vector(1,0){10}} \put(15,0){\vector(1,0){10}} \put(15,0){\vector(1,0){10}} \put(15,0){\vector(1,0){10}} \put(15,0){\vector(1,0){10}} \put(15,0){\vector(1,0){10}} \put(15,0){\vector(1,0){10}} \put(15,0){\vector(1,0){10}} \put(15,0){\vector(1$ 

 $\begin{bmatrix} 1 \\ -1 \end{bmatrix}$ 

ee maand<br>aasta

We wish to thank Don Diget for his assistance in defining and completing the initial computer programming required to present this report.  $\label{eq:2.1} \mathcal{L}^{\text{max}}_{\text{max}} = \mathcal{L}^{\text{max}}_{\text{max}} + \mathcal{L}^{\text{max}}_{\text{max}}$ 

# TABLE OF CONTENTS

1.-

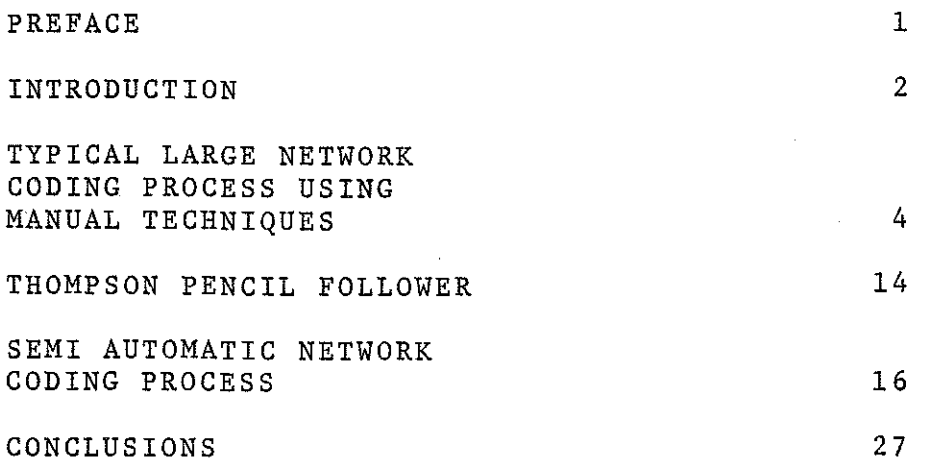

 $\bar{z}$ 

 $\hat{\mathbf{r}}$ 

1:- : '

 $\begin{bmatrix} 1 & 1 \\ 1 & 1 \\ 1 & 1 \end{bmatrix}$ 

 $\begin{matrix} \mathbb{R} \\ \mathbb{R} \end{matrix}$ 

愈

道题

 $\frac{1}{2}$  and  $\frac{1}{2}$  and  $\frac{1}{2}$ 

p.

偷

原则

一起意

自

 $\begin{bmatrix} 1 \\ 1 \\ 1 \end{bmatrix}$ 

 $\bar{\mathcal{A}}$ 

 $\ddot{\phantom{1}}$ 

 $\mathbb{B}$ 

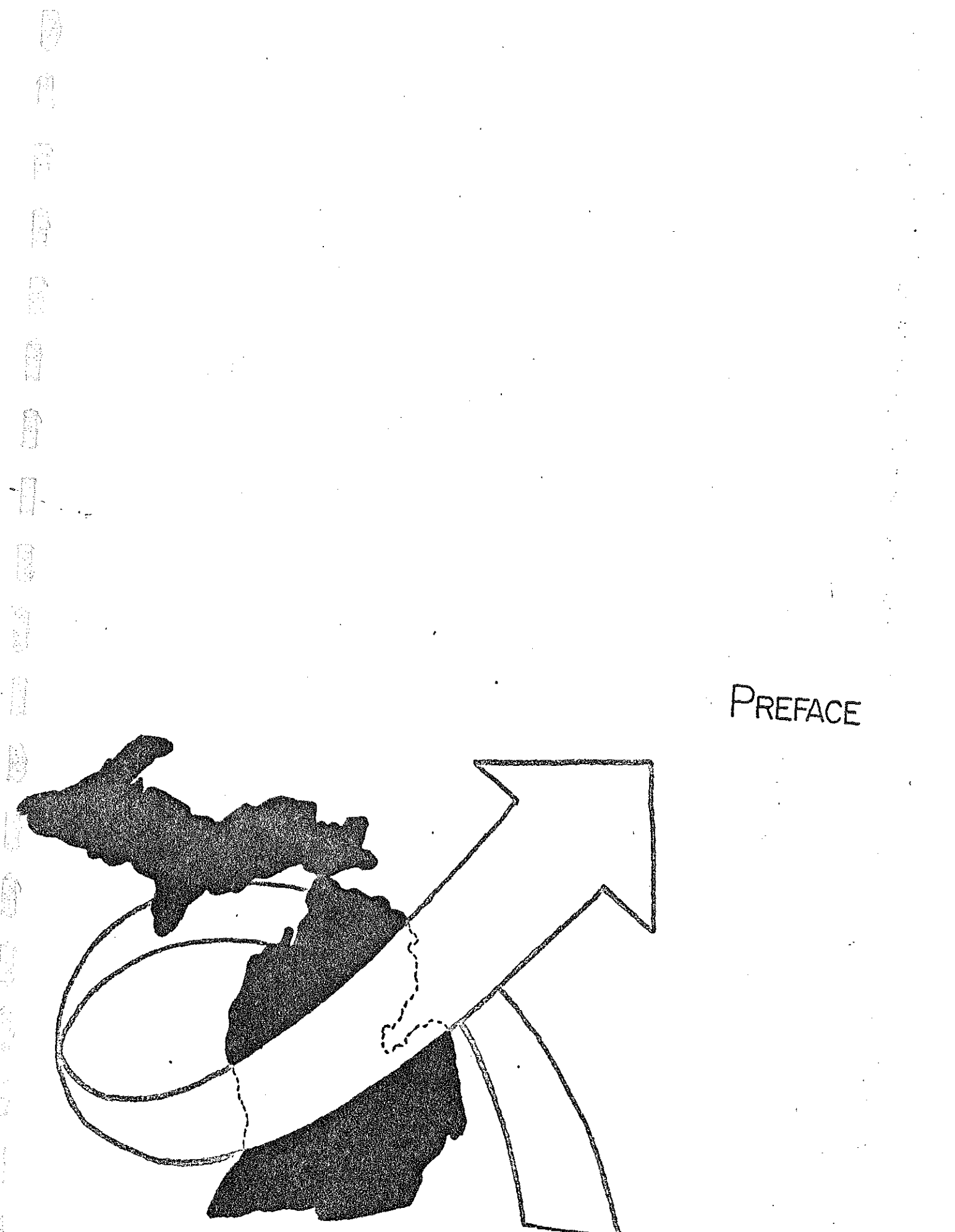

ŀ

# PREFACE

Ĥ

þ

Ê

|-<br>|a

id<br>Na

fr<br>Fri

fi<br>Di

化物化物

þ

問

This is a supplement to the third report in a series of reports dealing with the development of a statewide traffic forecasting model. The previous reports are as follows:

> Vol. 1 Vol. 2 Vol. 3 Objectives and Work Program Development of Network Models Multi-Level Network Generator

Volume III-A was generated as a result of the development work completed for the ''multi-level network generator project (Vol. 3).''

**1990年1月1日 1月1日** 美国 好的 三个字

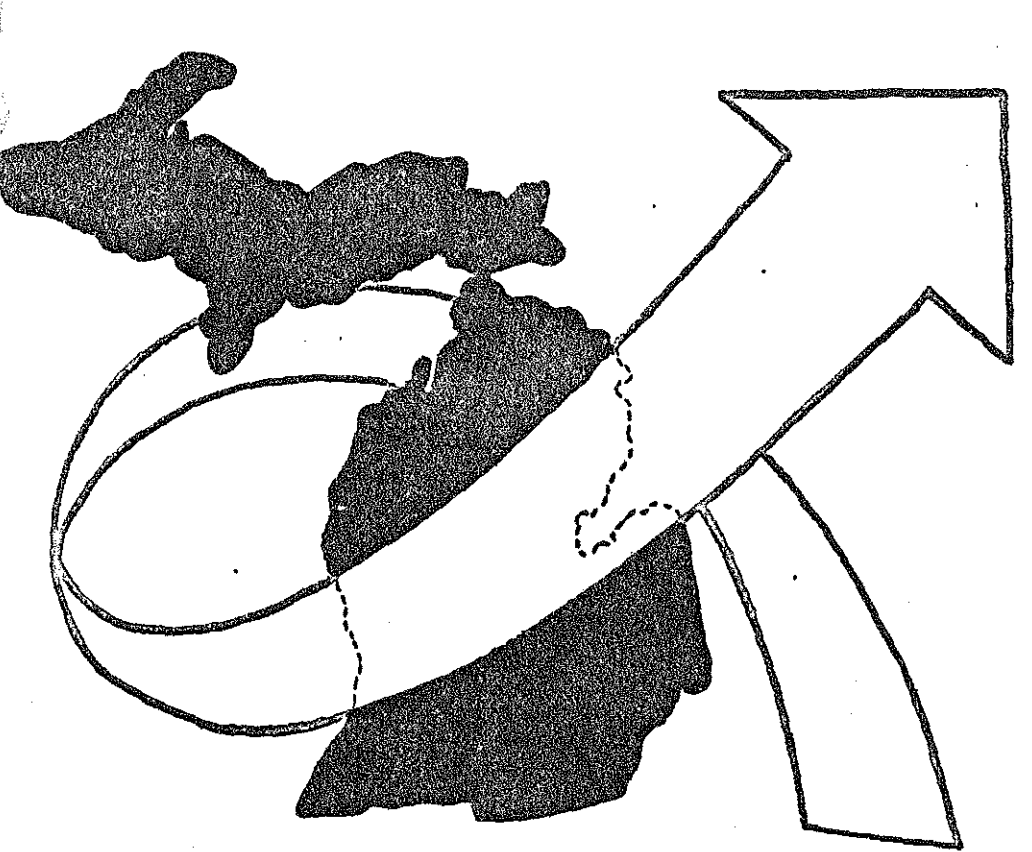

的过去式

# INTRODUCTION -

# INTRODUCTION

 $\left\lfloor \frac{1}{2} \right\rfloor$ 

E

H

in 1999<br>Balti

**Maria** 

開設

As indicated in previous reports, the size of zone and network systems used in the transportation planning analysis process has increased rapidly in the last 10 years to the point where systems of 1200 - 1500 zones are not **uncommon.** This is particularly true for most regional transportation studies and statewide traffic forecasting models. In selected situations, systems of 2500 zones are also presently in existence. These systems often require networks of 10,000 -15,000 network links and 5000 to 8000 nodes. In addition to travel model networks, there is also a demand for very large highway network development for needs and functional classifications studies as well as traffic accident location **systems,** 

Many organizations who have taken on the task of developing systems of this size often tend to overlook one of the more tedious tasks necessary to complete a project of this magnitude--coding of the initial highway **network.** 

Even though this is one of the more tedious phases in the transportation planning process, it is also one task which often is the cause of many project difficulties.

The last report (Vol, 3) in the Michigan Statewide Traffic Forecasting Model series discussed a traffic forecasting tool which would allow any government agency to

make efficient daily use of very large highway network systems. This report will direct its attention at a process developed by the Statewide Studies Unit in the M.D.S.H. which will:

-------------------------------------- --------------'?!

en<br>El

ng<br>He

꼮 Ð,

高的

1995年10月

第二章

 $\begin{array}{c} \alpha^{\mathcal{R}} \\ \lambda \gamma^{\mathcal{R}} \\ \gamma^{\mathcal{R}} \end{array}$ 

富

Bi<br>Bi

 $\left\{ \begin{matrix} 1\\ 1\\ 1 \end{matrix} \right\}$ w

he.

R

in<br>14

ing<br>Lip

羂

- 1. Drastically reduce network coding time by replacing manual tasks with machine operations,
- 2, Elimination of a tedious task through use of a Thompson Pencil follower which is a fascinating piece of peripheral computer equipment,
- 3, Improve network reliability by reducing coding errors.

TYPICAL LARGE NETWORK CODING PROCESS I USING IVIANUAL **TECHNIQUES** 

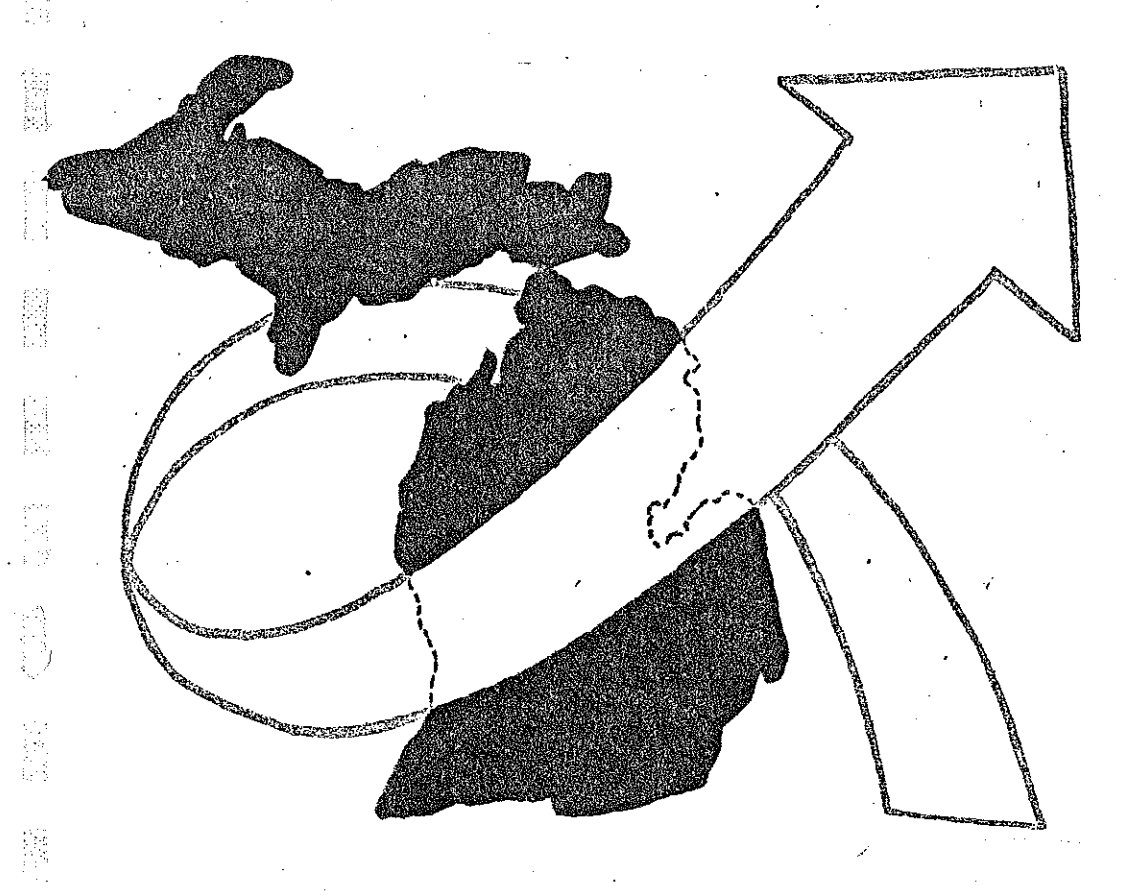

图

 $\begin{bmatrix} \overline{a}^1 \\ \overline{b}^1 \\ \overline{c}^1 \end{bmatrix}$ 

医心理

篇

图

**SERVICE** 

 $\mathbb{R}$ 

en<br>Ed

ist<br>Eu

# TYPICAL LARGE NETWORK CODING PROCESS

This section of the report is included only as a brief resume of a typical large network manual coding process so that any potential user of the proposed ''automatic network generator'' program will have something to use as comparison.

A simplified flow chart of a typical network coding process is presented in figure 1.

Ē

j:

H

i<br>Maria<br>Maria

anyang Palaulan<br>Palaulan

If a network coding process were directed toward obtaining a computerized statewide highway network file, one of the initial steps would be to obtain individual county base maps similar to the one displayed in figure 2. The study area in this case is the state and each of the state's individual counties will have to be sub-divided into individual traffic analysis zones. The result of this zonal definition process appears in figure 3.

The next task in this process is the actual selection of highways which are to be included in the computer analysis process, This is referred to as network definition and the number of highways included in the final network is directly related to the zone structure, During the network definition process, the connections between the zone system and the highway system are also completed using highway links called centroids. A final highway network base map appears in figure 4,

Once the network definition process has been completed, each of the highway links must be identified by a system of

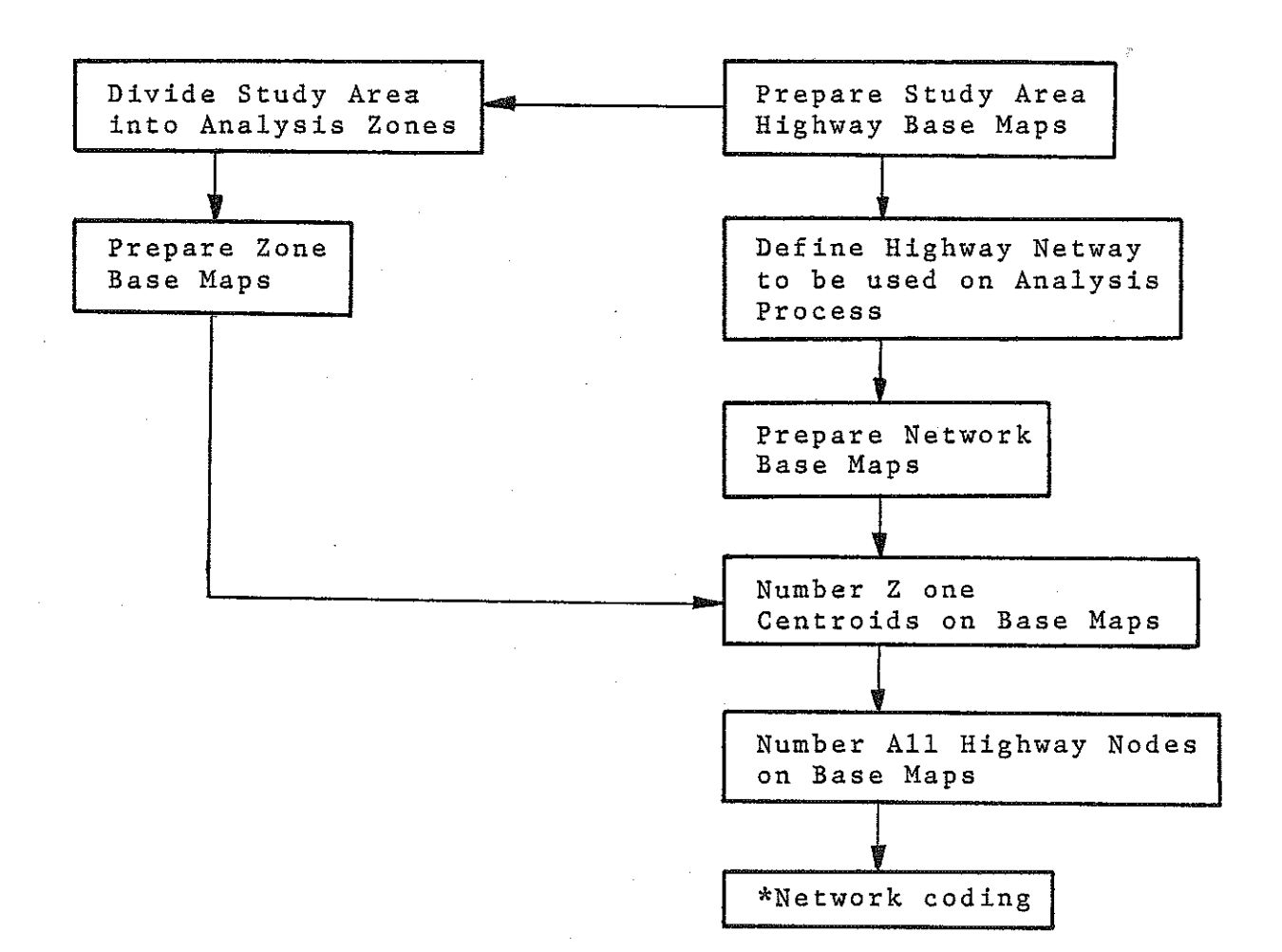

로의 W

四彩版

篇

 $\begin{bmatrix} \mathbb{C}^2 \\ \mathbb{C}^2 \end{bmatrix}$ U

i<br>El

È

M

監

**Normal** 

影響

義

\* This process must be repeated for each highway network  $link - - - in$  some cases as many as  $15,000$  links.

# SIMPLIFIED MANUAL

NETWORK CODING PROCESS

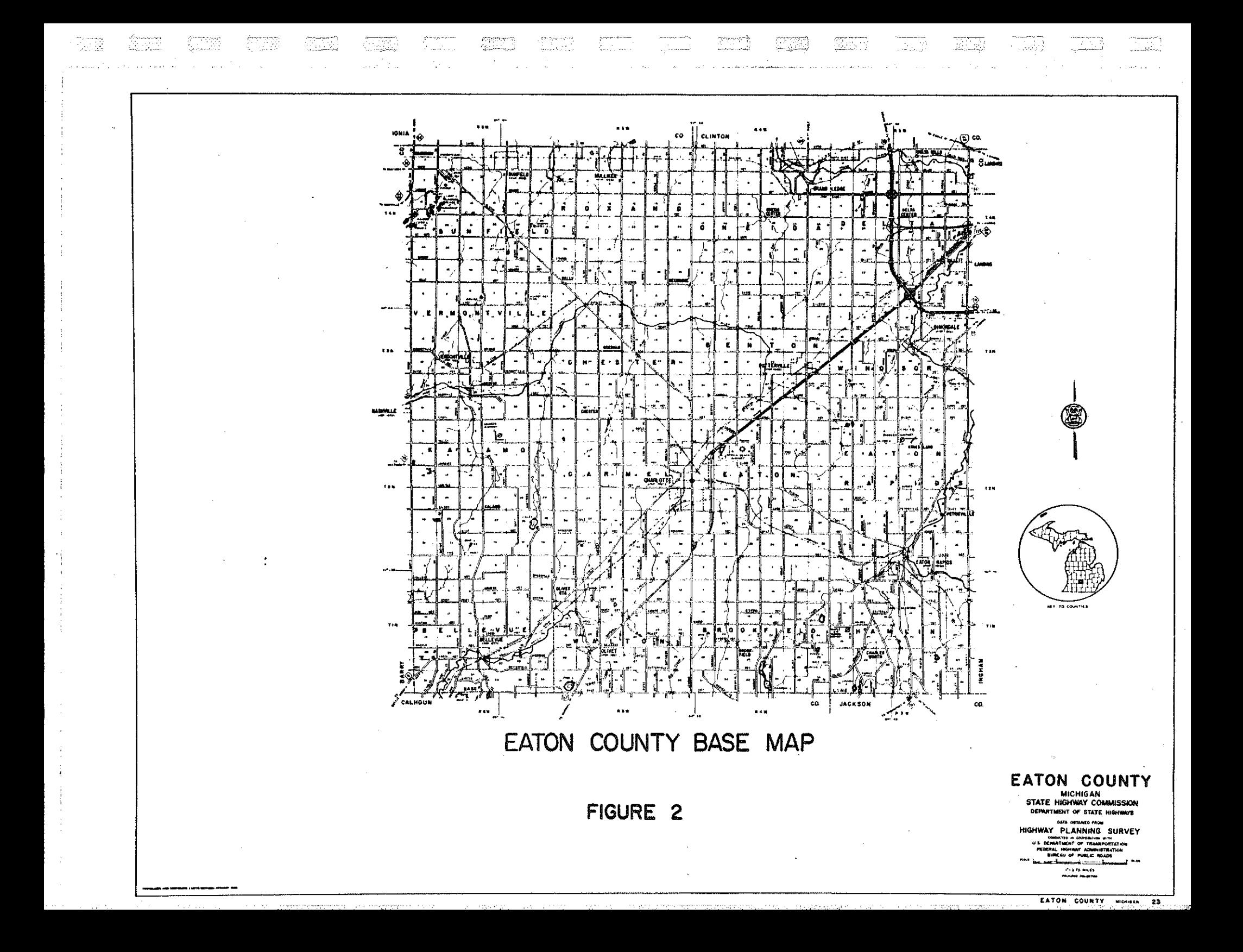

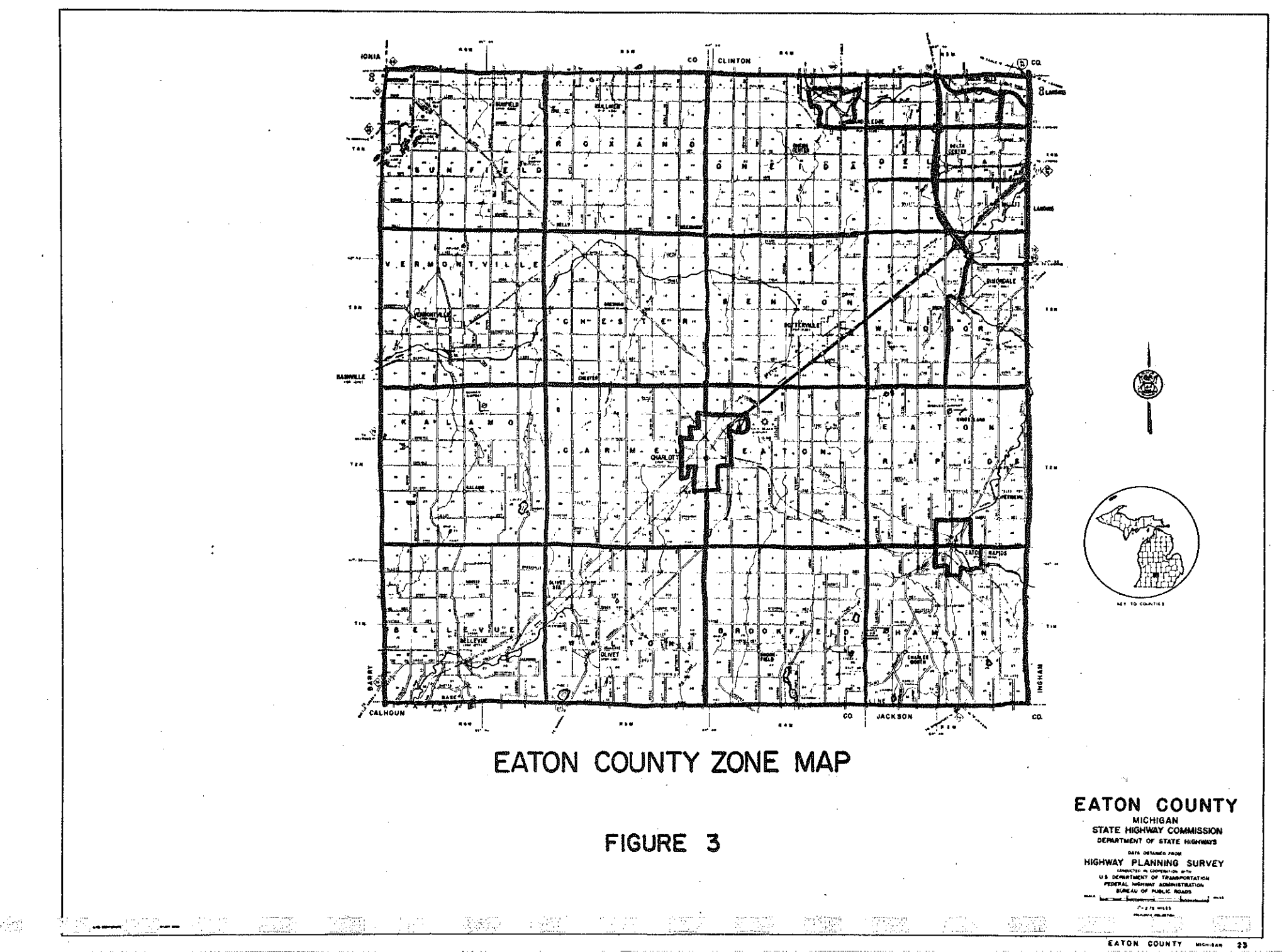

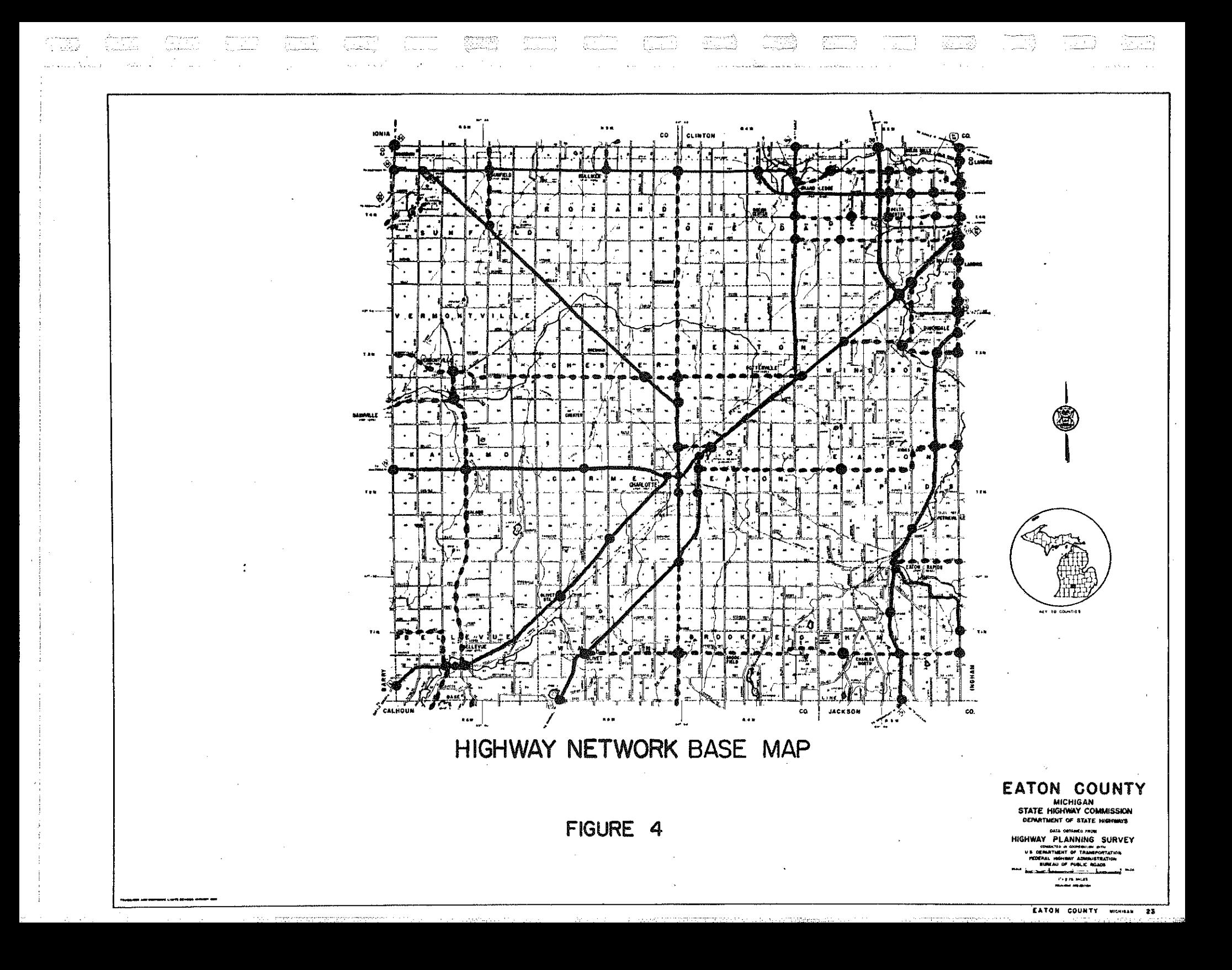

A and B nodes. Each link is defined by the node (black dot in figure 4) at each end of the link. Therefore, all nodes must be identified by assigning individual numbers to each one in the sYStem. The user should note that with systems that contain upwards of 7000 or 8000 nodes this becomes a very tedious operation and one which often generates significant network errors.

--------------------------------------- ------- ---------r~l

e.<br>Bi

is<br>S

G

S.

**第5章** 

 $\overleftrightarrow{\mathbb{R}}$ Œ.

第四

学习

P.

窗里

is:<br>Bi

fil<br>M

Ñ

Ø.

All zone centroids must also be assigned sequential numbers generally starting with the number one and continuing until all zones are numbered.

At this point the actual coding process begins by completing highway network coding forms similar to the sample in figure 5. The individual doing the coding must enter the A and B node of each link which will be used in the highway network computer model on the code sheet, Next the actual link distance must be annually determined and entered on the code sheet, If speed is used as a measure of separation for various areas throughout the state, the user must select a speed for each link and enter this on the code sheet. These speeds could be determined as a result of a complex process of analysis for actual route conditions. They might also be selected from a simplified chart which indicates which route types are to be coded at what speeds depending on specific locations. Either way, this process still requires several manual steps before the speed is entered on the code sheet.

STATE OF MICHIGAR<br>DEPARTMENT OF STATE HIGHWAYS

**COST** 

**B-5500 LINK DATA CARD** 

12ha

- 51년

**SAL** 

 $\ddot{\phantom{a}}$ 

الله چوند

CODE PAUT

 $\sim 4$ 

 $\frac{1}{2}$  $\ddot{\phantom{a}}$ 

talian<br>Waliofari

 $\ddot{m}$  and

rJ.

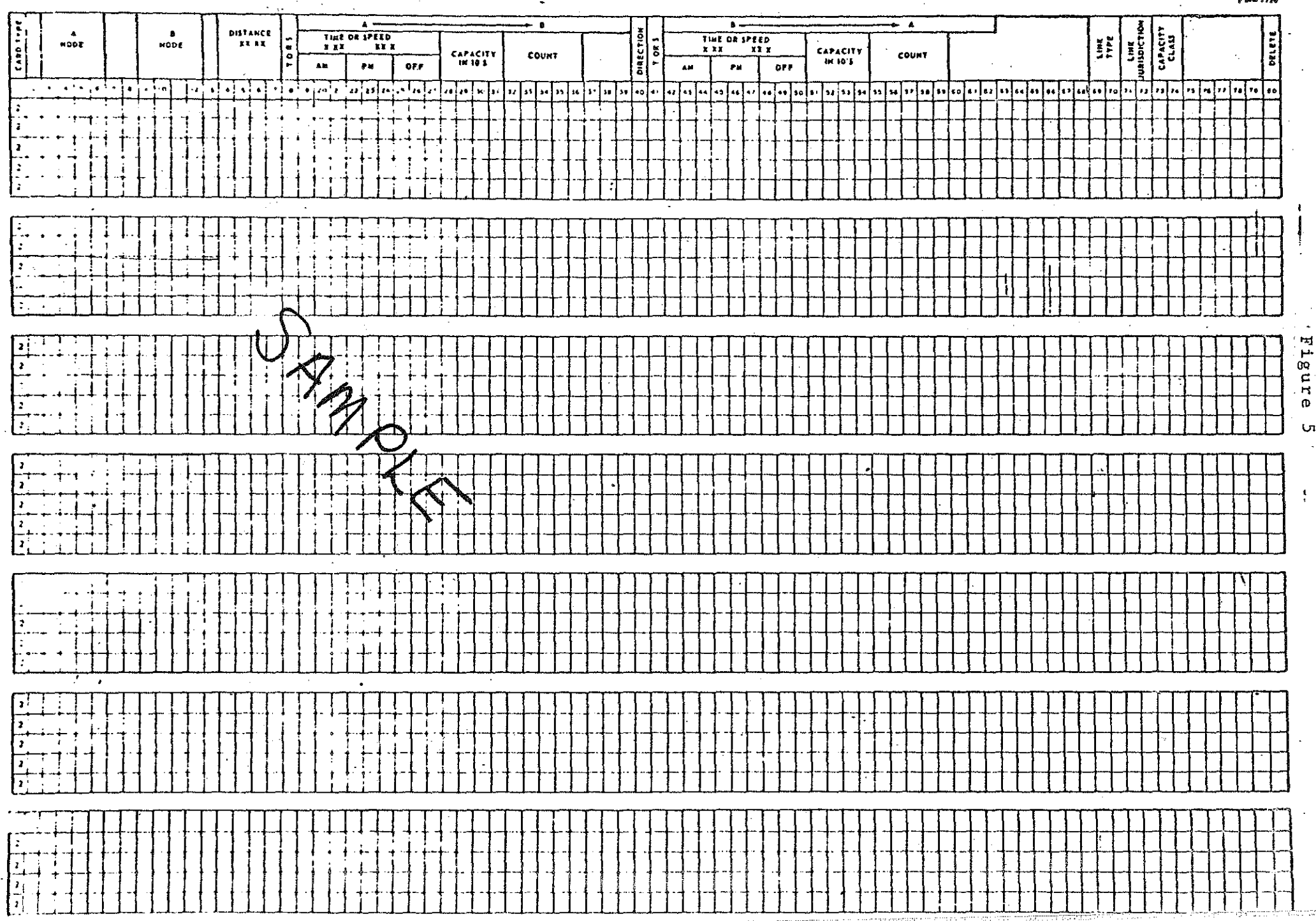

# PRACTICAL \*LANE CAPACITIES PER 12' LANE V.P.H.

104(b)5 Study

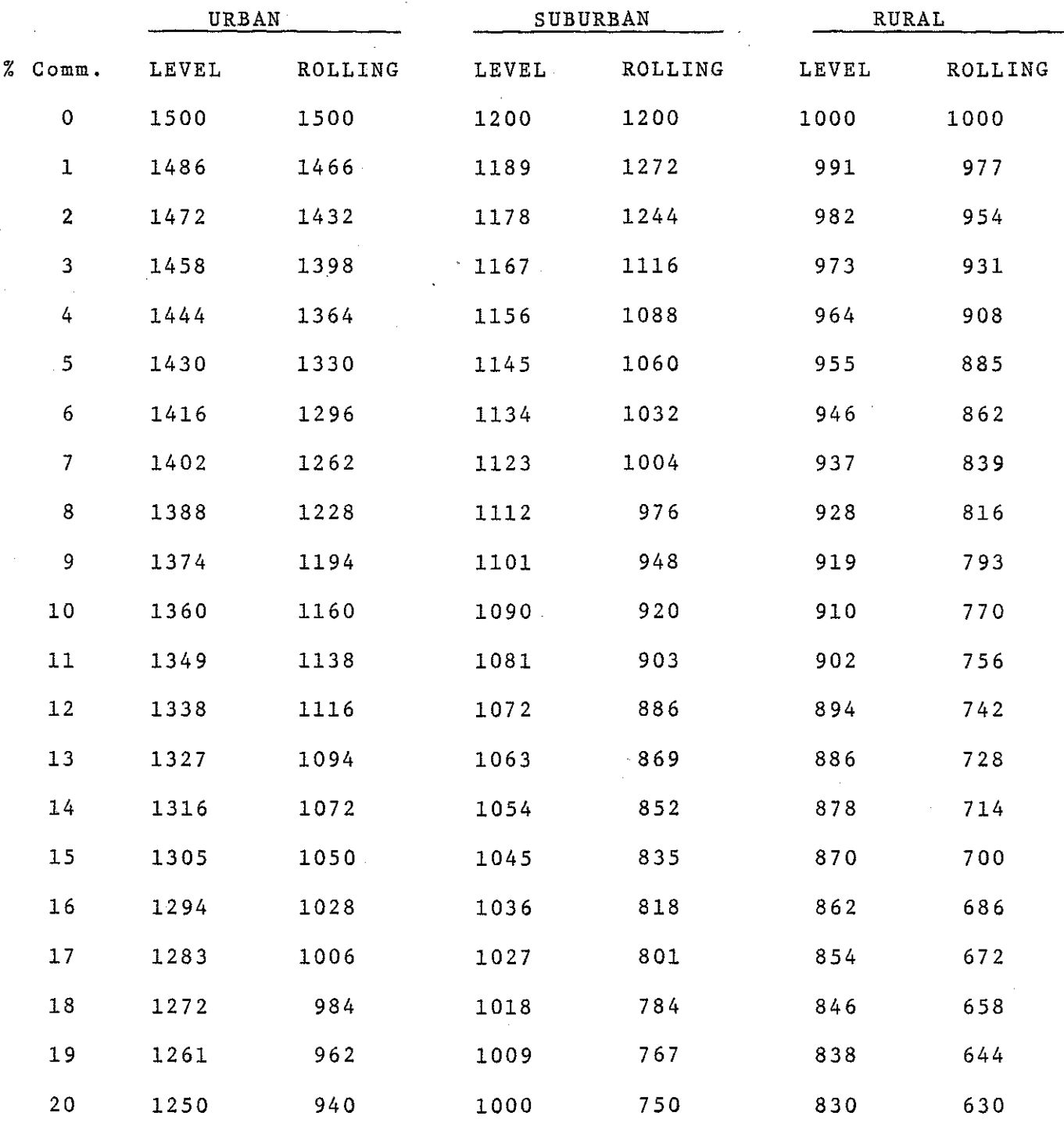

\*For urban, suburban and rural possible capacity double the figures under rural practical capacity.

i.

المتعطي

Figure 6

 $\frac{1}{2}$ 

微量

for<br>14

t ka kļ

願

√n<br>Ta

恐惧

Ĥ

na<br>Na

S.

篇

野鼠

R)<br>M

The next element that often is coded for each link is the capacity of that link. This may be determined through the use of a series of mathematical operations which could determine capacity similar to suggestions in the HRB Highway Capacity Manual. It also might be determined through the use of a chart similar to the one in figure 6. Once the capacity has been established, it must then be entered on the code sheet.

 $\left| \frac{1}{\sigma_{\rm c}} \right|$ 

|<br>|-

I

filmente della contenenta dall'esercito della contenenta dall'esercito della conteneta della conteneta dall'es<br>Conteneta della conteneta dall'esercito dall'esercito dall'esercito dall'esercito dall'esercito dall'esercito<br>C

H

E

Ħ

Present traffic volume data is also very necessary when defining a new highway network. This is the value the model's test results are compared to during the calibration process. Traffic volumes are available from traffic count records or yearly traffic flow maps. After obtaining the count, this must be coded in the appropriate space on the code sheet.

With some highway network definition processes, the type of highway link and area or location of the link is also determined and coded for each link. Most of this information is generally available from the county base map.

The previous discussion deals with the coding of a single highway link. The user should keep in mind the fact that many manual operations were necessary just to complete coding for a single link. This link coding process may have to be repeated as many as 10,000-15,000 times depending on the size of the original network. Therefore, as a result of this process, several problems often occur.

- 1. Human errors are quite prevalent because of the sheer size of a network coding operation.
- 2. Most operations are manual; therefore, network coding is quite lengthy. (4 to 8 months)

isi

SS 1999

高麗

海海谷

fri<br>M

X

3. Boredom often occurs on the part of the coding staff thereby generating additional errors.

These are the problems that confronted the Michigan Department of State Highways' staff on each network coding project, As networks tend to become larger, the problems compound themselves. Therefore, the Statewide Studies Unit began to look for solutions to these problems. One of the possible solutions to the above mentioned problems will be discussed in a later section of this report.

The new network coding process depends on the use of a piece of peripheral computer equipment often referred to as a ''digitizer.'' The Michigan Department of State Highways' "digitizer" is a Thompson Pencil Follower model PC-10. A brief resume~about the Thompson Pencil Follower has been included in this report for those individuals not familiar with this type of equipment.

# THOMPSON PENCIL FOLLOWER

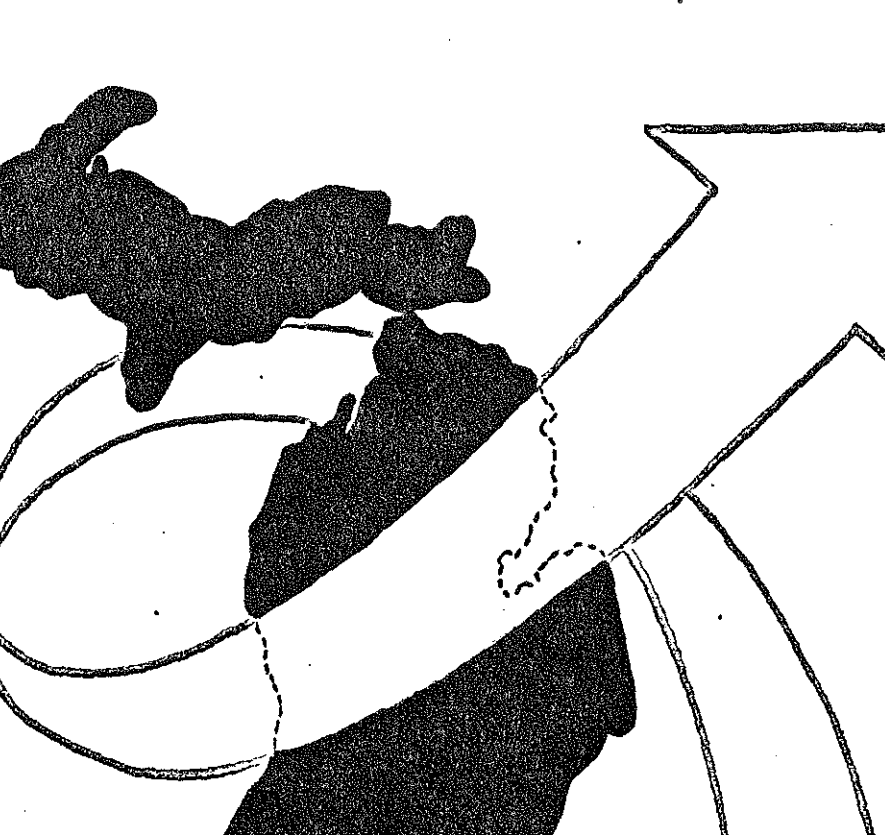

 $\begin{bmatrix} 1 & 0 \\ 0 & 1 \\ 0 & 1 \end{bmatrix}$ 

 $\begin{array}{c} \frac{1}{2} \\ \frac{1}{2} \end{array}$ 

 $\begin{array}{c} \begin{array}{c} \begin{array}{c} \begin{array}{c} \begin{array}{c} \end{array} \\ \end{array} \\ \begin{array}{c} \end{array} \end{array} \end{array} \end{array} \end{array}$ 

fi<br>P

4Ĵ

T,

# THOMPSON PENCIL FOLLOWER (DIGITIZER)

•

 $\mathbb{H}^+$ 

 $\vert \cdot \vert$ 

Ë

This piece of peripheral computer equipment is used *to* obtain the coordinates of specific locations or points on base material without actually manually measuring their location. These coordinates are punched out on paper tape along with an identification number for each location. For those persons who might be interested in additional details, a copy of Edwin Industries Corporation brochure on the Thompson Pencil Follower is included in this section.

The basic components of this systems are:

- 1, Table on which to place material to be digitized,
- 2, Keyboard which allow users to enter data on punched tape in addition to actual coordinates,
- 3, Console which creates the punched paper tape output,
- 4, Pencil which is used to physically locate each point for which coordinates are required.
- 5. Foot Control is the switch mechanism which is pressed after the pencil has been properly placed over the location for which coordinators are to be determined,

Each of the basic elements is identified in figure 7,

Figure 8 is a blow-up of an actual punched paper tape, This sample also indicates the standard set of punches used to represent the various keyboard characters,

# **THOMSON DIVISION PF 10** PENCIL FOLLOWER of.,  $\epsilon$ .<br>Ya -1-W

腰皮炎

**Fill** 

Ĥ

國

1994年<br>1月18日<br>1月18日

高等

翳器

監禁

1000

に<br>2010年<br>2011年

三流器

ΨÌ

爵

 $\begin{array}{l} 0.04 \\ 0.04 \\ 0.03 \\ 0.03 \end{array}$ 

ta de 1910.<br>Notas

入り<br>反対する<br>行き

書<br>文

1

 $\bullet$  EX **EDWIN INDUSTRIES CORP** 

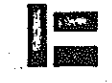

PICKARD BLOG 5858 EAST MOLLOY ROAD SYRACUSE NY 13211 (315) 454-4407  $\bullet$ 

ł,

FIGURE 7

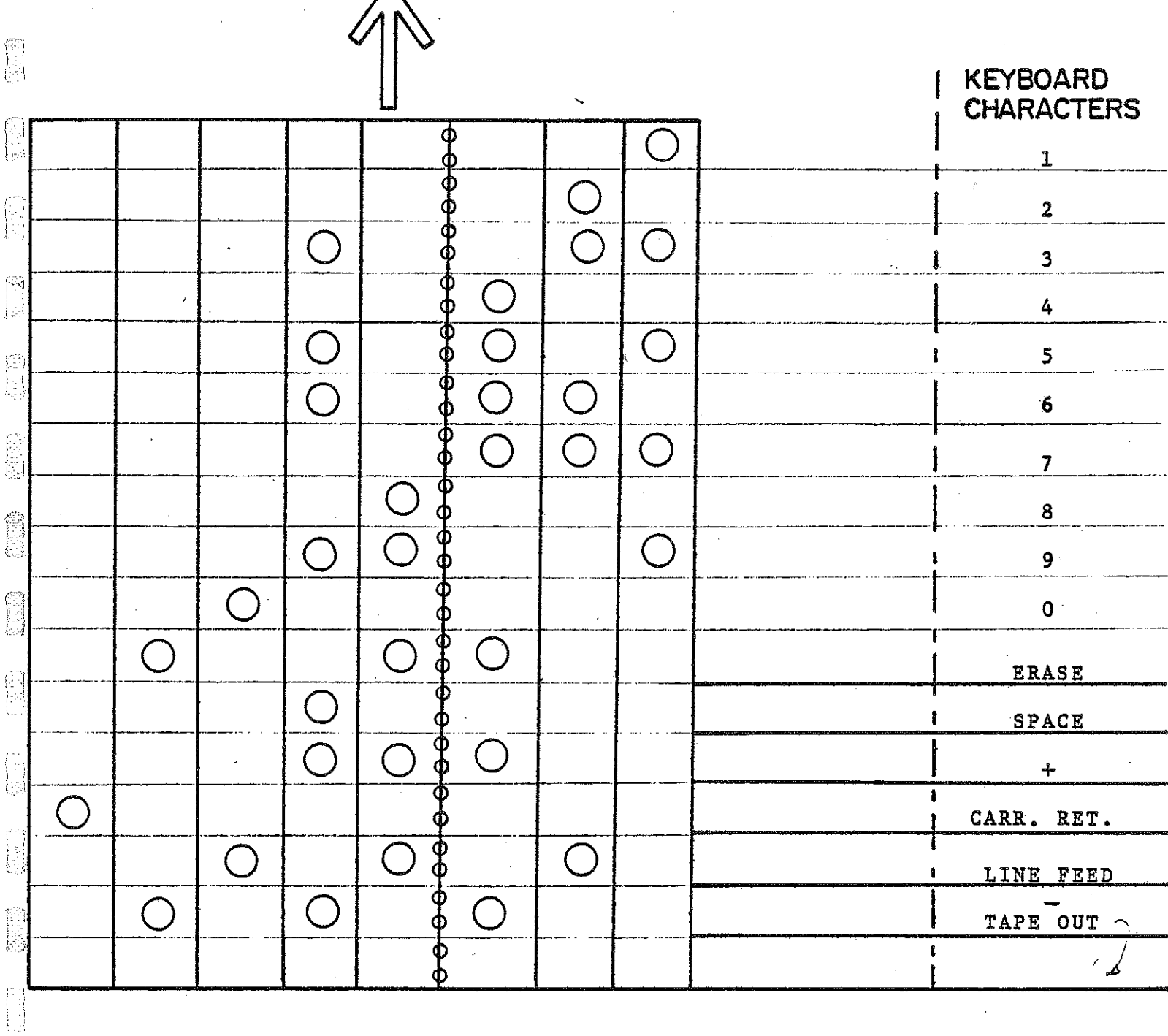

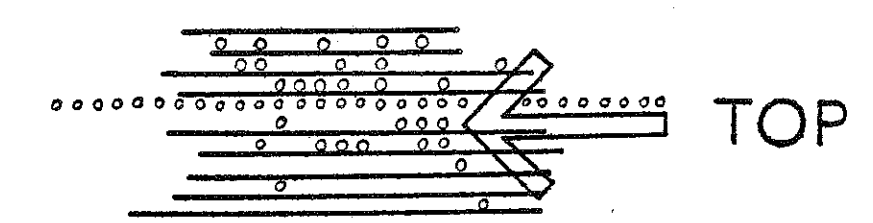

FIGURE 8

 $\begin{matrix} \text{m} \\ \text{m} \end{matrix}$ 

爵

周

 $\tilde{\mathcal{I}}$ 

# .. ' **APPLICATIONS**

# STRIP CHART RECORDS

Pen recorders, galvo recorders, poten· tiometric recorders, UV recorders, hot styles, multi-point. Single or multi trace.

# FILM RECORDS

 $\overline{C}$ 

Continuous or frame by frame. Galvo recorders, kine-theodolite, high speed motion studies. Boresight records. Widely used for preliminary digitising of bubble chamber photographs and complete digitising of spark chamber photographs.

# MAPS AND CHARTS

Positions of towns, contours and coast lines, volumes and area calculations.

# ENGINEERING DRAWINGS

For correlating information and correcting errors. Preparation of tapes for machine tools. Programming automatic wiring machines.

# ARCHITECTURAL DRAWINGS

For quantity surveys. Estimates for electrical, mechanical trades. Highway cross section, cut and fill calculations.

### ACCURATE LOCATION OF IMAGES AND PAPER

The projected image or strip chart can be set exactly in position for each set of readings but it is much simpler to take a number of fiducial points and programme the computer to make the necessary adjustments. Automatic correction for scale variations eliminate operator error.

# NON LINEAR RECORDS

For either paper or film records any non linear corrections are carried out in the computer by appropriate programming. The elimination of critical adjustments or extra operator operations keeps **errors to a minimum.** 

# ANGULAR POSITION READOUT

The analysis of kinetheodolite films to give the attitude of missiles or film records of aircraft attitude on landings is easily accomplished by using a square plastic which will output the centre and one end of the line to provide in effect a double readout which the computer will easily interpret.

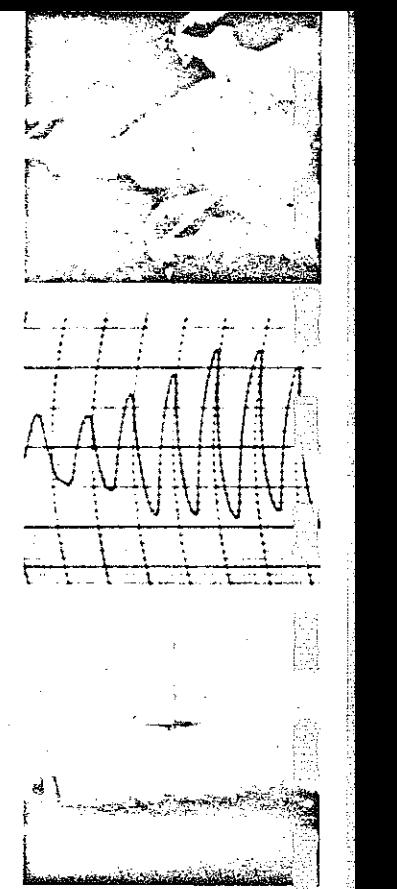

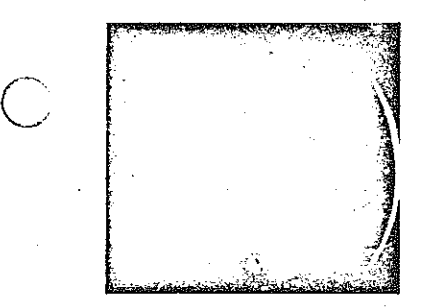

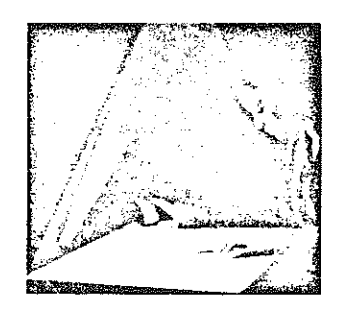

# PROJECTED IMAGES

For projected image analysis the pencil is replaced by a white flat square engraved with cross hairs The intersection can be viewed clearly and accurately without parallax and may be located rapidly at the required position.

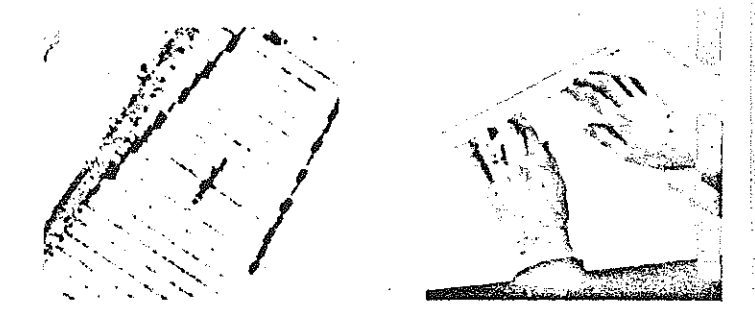

GRADIENT AND "BEST FIT LINE" READOUT METHC Paper or film containing noisy traces are rapidly analyzed by the "best fit" method in which a ruler is used instead of a pencil. Each end of the ruler contains a locating coil which is energized in turn to produce  $X_1$ ,  $Y_1$  and  $X_2$ ,  $Y_2$  which defines the slope.

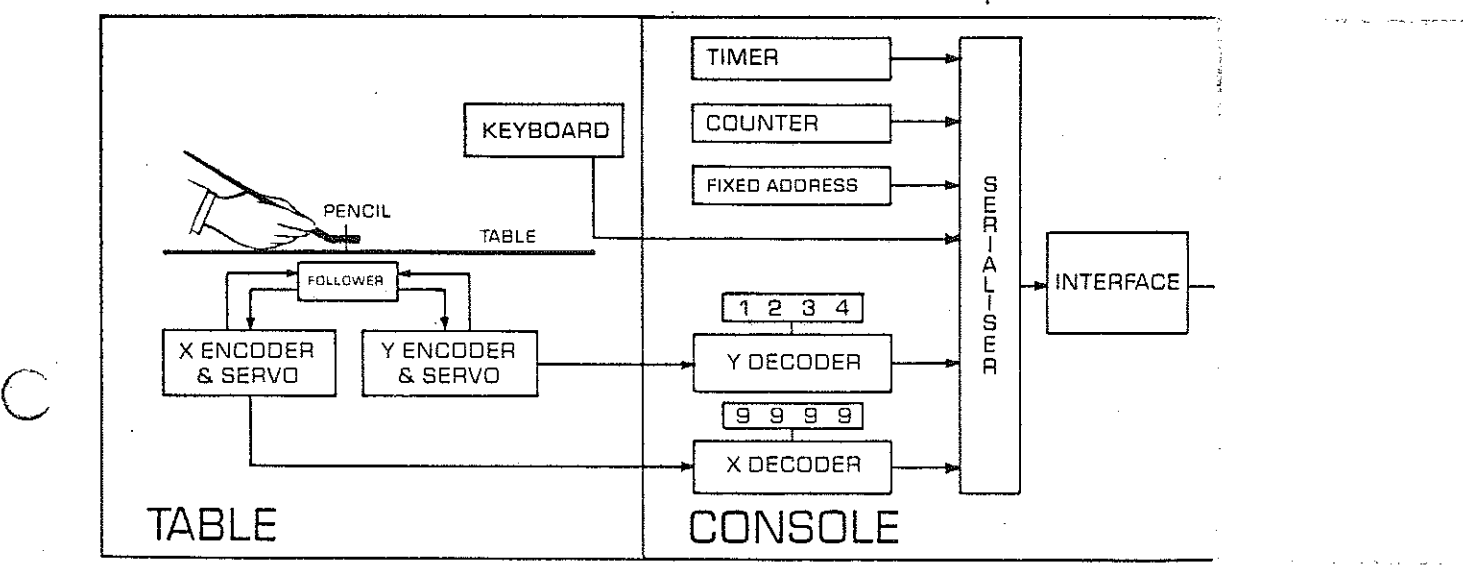

# **FEATURES**

# )IGITIZE

Drawings, maps, strip charts, projected films, any plane surface

# 'IIJORKING AREA

18 x 40 inches (45 x 100 em) Larger on special order

**RESOLUTION** 0.1 mm/digit

# :OLLOWING SPEED

High accuracy 1 in/sec Lower accuracy 4 in/sec

# . ?IGITIZING SPEED

Up to 20X-Y Coordinates per second

# OUTPUT

Customer specified any 5 to 8 level code or single line true (IBM 526) suitable for punch tape typewriter, magnetic tape

• ..:EYBOARD INPUT Manual up to 30 keys

# **OPTIONS**

# ....::OUNTER

A digit counter totalizes output readlgs

# HIXED ADDRESS

10 switches each 0 to 9 called inividually by output serializer or as a ,roup.

# MANUAL PAPER REEL •)NITS

 $\mathbb{W}$ ay be added at either end of table to accommodate most types of chart aper.

# PROJECTOR

A projector is available to handle 6 or 35 mm film with accurate and · Jtomatic frame advance. Spool sizes up to 1000 ft. Fast or slow forward r reverse. Automatic frame count.

# '·..JUAL READOUT

This provides the rapid automatic equential read out of  $X_1$ ,  $Y_2$ , and  $\mathbb{R}$ , Y<sub>2</sub> for determining slope.

#### **I 1'--'1 "'\1** ... ,. ----

# IT IS UNIQUE

The Pencil Follower is a unique device which eliminates the complex mechanism of other analysis machines.

Operation is as simple as pointing a pencil at the coordinates to be digitized. It is equally easy to use on maps, charts, projected images or any two dimension presentation. A line is digitized by simply tracing and selecting either continuous readout or read on .command. Continuous readout gives the significant advantage of recording more information when tracing intricate features such as peaks. The coordinates of any point over the whole area are immediately displayed and recorded to an accuracy of  $\pm 0.2$  mm and a resolution of  $\pm 0.1$  mm.

# MOST IMPORTANT USE

Its most important use is to put shapes into a digital computer.

# WHY NOT AUTOMATIC SCANNING OR DIRECT DIGITAL RECORDING?

Automatic analysis of charts requires traces of great clarity. Digitizing a "line of best fit" automatically is not too practical. Direct digital recording is expensive and allows no discrimination so that wasteful information has to be digested by the computer. Recognition of colour shading or symbols automatically is not practical. An unskilled operator easily, rapidly and economically selects the required information. The Pencil Follower quickly digitizes it.

# HOW DOES IT WORK?

The "free" pencil eliminates the effort of adjusting cross hairs or other methods of coordinate alignment. The work is done by a servo mechanism below the reading surface which accurately follows every movement of the pencil.

ر<br>المم

J

The pencil generates an alternating magnetic field. Below the work surface four sensor coils mounted on an XY mechanism pick up any error signal which in turn cause the respective servo motors to seek a null. The X and Y servos are attached to shaft position encoders which drive a visual display. The encoder output is also available in either serial or parallel, one of ten or any 5 to 8 level code. A variety of interface units are available for punches, tape units, typewriters and computers. The manual keyboard is provided to identify or insert commands in the recorded output. Automatic identification can be selected by a format select switch.

# **ACCURACY**

The static accuracy of digitizing is approximately  $\pm 0.1$  mm. Due to the inherent error required for servo movement the dynamic accuracy will be less. For normal accurate line tracing of about 1" per sec. errors may be  $\pm 0.2$  mm and for rough digitizing while tracing at 4" per sec. errors of  $\pm 1.0$  mm may be observed.

Orthogonality and linearity are such that static accuracy of  $\pm 0.1$  mm may be obtained over the working surface.

# **OUTPUT FORMAT**

A wide variety of outputs are available in parallel or serial form. The output serializer is a 20 position ring divided into groups A and B as selected by the user. For example Group A output may be X coordinate. space, Y coordinate, space. Group B may be, count number, CR, LF, LF. A format switch selects the number of times Group A is called before one call of Group B. Group A may be called 8 times for an 8 channel recording followed by Group B once.

# SPECIFICATIONS

Working Area

18 x 40 inches (45 x 100 cm) **Resolution of Position Readout** 

0.004 inches per digit (0.1 mm) Resolution of Matrix 10,000 x 4,500 digits

Servo Positioning Accuracy  $\pm 0.004$  inches ( $\pm 0.1$  mm)

Servo Dynamic Accuracy  $\pm 0.008$  inches @ 1" per second ±0.04 inches @ 4" per second

Maximum Speed of Movement 10 inches per second

Maximum Lock On Distance 4 inches (10 cm)

Maximum Digitizing Rate 20 per second, higher to order

Servo System Frequency 400 cps internal generator

Power Supply

117v 4a / 235v 2a  $\pm$ 10% 50/60 cps

**Dimensions** 

Table 29% x 54 x 33 inches Console 20 x 19 x 37 inches

Weight

Table 140 lb (63 kg) Console 125 lb (56 kg)

strophic code shaft position encoders convert the pencil position to an unambiguous digital code.

out "on the fly" with continuous line output

È.

I

# ADDITIONAL FEATURES

capability.

X-Y Encoders Electromechanical, brush contact type, mono-

X-Y Storage Storage registers are used in order to provide read-

X-Y Display

*1* 

Keyboard

Table Top PRICE

Provides visual digital readout with projector type display. Gives continuous position of pencil or keeps reading of last position encoded, for point work.

Interfaces  $\sim$  The appropriate interfaces are fitted within the *<sup>1</sup>1)* output serialiser. The following are available.

> Punched Paper Tape Westerex BRP11 and Creed *<sup>4</sup>*IV'' 0 25HS

Punched Cards IBM 024 026 056

Typewriter IBM solinoid operated

Any 5 to 8 level code can be supplied Other interface units in development

Normally supplied with ten digits also carriage return, plus, minus, decimal point, space, and tape or card out. Up to 30 keys may be supplied.

Hard white plastic

From \$14,500 depending on options required. Refer to detailed price list.

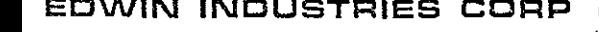

**EDWIN INDUSTRIES CORP** PICKARD BLDG 5858 EAST MOLLOY ROAD SYRACUSE NY 13211

\_,.,.-~"' '<:

**I 1933 TECH ROAD SILVER SPR lNG, MD. 20904** 

#### DIGITIZER CONTROL PACKAGE

Raw digitizer coordinates require certain basic conversion steps before one obtains x and y coordinates in the units of any given map, chart, or graph. The digitizer control package is designed to carry out these operations. It consists of seven FORTRAN subprograms. One subprogram, DCONT, acts as a monitor, sensing the scale and unit specifications for a given job and calling the appropriate routines in proper sequence. Another, INP12, initializes DCONT and enters the specified computer input and output units. The other five, DSCAL, DROTA, DSCSH, DOVER and DINTE, are secondary routines which perform single conversion steps when called by DCONT. The entire package may be used as in integrated system, or any one of the five secondary subprograms may be called independently. If core storage is a limiting factor it may be convenient to use only those routines which directly apply to a specific job.

# Makeup of Input Decks

A job, as defined by the logic of this package, includes all x and y coordinates digitized from a single chart or graph. The entire chart or graph may fit within the working area of the digitizer table, in which case the whole job may be effected without changing the position of the chart on the table. Long strip charts or large sheets may require successive shifts in position with the accompanying changes in boundary specifications.

A frame, as defined herein, includes all x and y coordinates digitized from a chart or graph while it remains in the same position on the table.

An input deck consists of a job specification card followed by one or more frames of digitizer coordinates, each preceded by 1-2 frame header cards. When the scale shift option is used, all frames are headed by two cards, the first containing frame corner coordinates in the units of the chart or graph and the second containing frame corner coordinates in the units of the digitizer table. When the scale shift option is used, only the first frame is preceded by both header cards, with all succeeding frames being headed only by a card containing the frame corner coordinates in the units of the digitizer table.

**11933 TECH ROAD SILVER SPRING, MO. 20904** 

### JOB SPECIFICATION CARD

Column(s)

 $\left($ 

(

Tolerance for overwrite option. Units: .01 em. to the nearest unit. For example, the number "27" would specify that, for any two successive digitized points closer together than 0.27 em. on the digitizer table, the latter point would be deleted. A "O" specifies that this option is not required.

4-5

1-3

A "O" specifies that the scale shift option is not to be used, **A "1"** shifts the graph or chart corner coordinates to the right when the end of each frame is sensed. A "2" shifts the graph or chart corner coordinates upward when the end of each frame is sensed, A "3" shifts the graph or chart corner coordinates to the left when the end of each frame is sensed, A "4" shifts the graph or chart corner coordinates downward when the end of each frame is sensed.

网络

痴

6-7 A "O" if scaling constants are to be based on the number of graph or chart units per inch. A "1" if scaling constants are to be based on the number of graph or chart units per centimeter.

- 8-17 Scaling constant in the x direction. The number of graph or chart units per centimeter or per inch as specified in cols. 6-7. Needs 4 digits to right of decimal.
- 18-27 Scaling constant in the y direction. The number of graph or chart units per centimeter or per inch as specified in cols. 6-7. Needs 4 digits to right of decimal.
- 28-37 The interval, in graph or chart units, between each successive x coordinate when linear interpolation for coordinates having equal spacing of x values is desired. A "O" bypasses this option. Needs 4 digits to right of decimal.
- 38-39 A "1" if correction for rotation of the graph or chart on the table is to be applied, When this option is specified, the horizontal line of a chart or graph may be positioned on the digitizer table at up to 90 degrees above or below the horizontal of the table. A "O" if this option is to be bypassed,

**11933 TECH ROAD SIL.VER SPRING. MO. 20904** 

FRAME HEADER CARDS

First card (Used with the first frame only, if the scale shift option is used)

Column(s)

1-10 The x value, in the units of the graph or chart, of the left boundary of the frame.

11-20 The x value, in units of the graph or chart, of the right boundary of the frame.

- 21-30 The y value, in units of the graph or chart, of the top boundary of the frame.
- 31-40 The y value, in units of the graph or chart, of the bottom boundary of the frame.

(NOTE: all the above variables require 4 digits to the right of the decimal point)

Second card (Precedes every frame in every case)

1-8

 $\Big\}$ 

The x and y digitizer coordinates, obtained via direct digitization, of the frame origin.

9-16

The x and y digitizer coordinates, obtained via direct digitization, of the lower right corner of the frame. Not used except when rotation correction is applied.

(NOTE: When the rotation correction is to be applied, the frame origin must be the lower left corner, and all coordinates must lie within the area defined by lower left and lower right boundaries. When the rotation correction is not *to* be applied, the frame origin does not have to be the lower left corner, so long as the digitizer table origin corresponds with the intersection of the left and bottom boundaries of the graph or chart, as given by the first and last constants on the first frame header card, and the scale shift option is not used.

-3-

**11933 TECH ROAD SILVER SPRING. MO. 20904** 

### DIGITIZER COORDINATES CARDS

These cards constitute the body of the input data. They contain the x and y digitizer coordinates of each automatically digitized point. The first x-coordinate on the card appears in columns l-4, and the first y-coordinate appears in columns 5-8. This order is repeated so that a maximum of 10 digitized points are contained in a single card.

The end of a block of coordinates is designated by a code number entered by the operator in the 4 columns immediately succeeding the last y-coordinate of the block. If the last ycoordinate completely fills out the last card, then the code is punched in the first 4 columns of the next card. Succeeding data in both cases begin on the following card.

# Specification

-111

 $\sim$ 

Code

(

(

Denotes a logical break between two successive blocks of data within the same frame, as when two or more curves appear on the same graph. The coordinates of the next block of data follow on the very next card. There is no change in the frame boundary specifications. film<br>Ball

83

k.

-222 Denotes the end of a frame. Frame header card(s) for the next frame follow.

-333

Denotes the end of a job. If jobs are stacked in succession, the next card would be a job specification card.

**11933 TECH ROAD SILVER SPR lNG. MD. 20904** 

! *<sup>i</sup>*

i. j '·-I

*/* 

# CALLING THE ROUTINES

DCONT -- At the beginning of each job it is necessary to initialize this subprogram by calling INP12, which initializes DCONT and supplies it with the input unit numbers. The call statement is as follows:

# CALL INP12 (M,N)

where M is the logical number of the input unit from which the job specification card or input record is to be read, and N is the logical number of the input unit from which raw digitizer data are to be read (see section on input formats). If M equals N all input is read in from the same unit.

DCONT supplies one set of  $x$  and  $y$  coordinates to the main program each. time it is called by the statement:

# $A = DCONT$   $(1, X, Y)$

where A represents any integer or real variable set equal to DCONT, DCONT is a code number signaling the end of a block of data, and X and Y are the coordinates of a single point in the units specified by the user. If DCONT equals zero, more coordinates follow. If DCONT equals 1, X and Y are the last coordinates in a single section of data when two or more sections of data on the same map, chart, or graph require separation by a logical break. One or more sections follow. If DCONT equals 2, X and Y are the last coordinates from a given frame. If DCONT equals 3, X and Y are the last coordinates from a given job.

When DCONT is called, it is not necessary to call any of the secondary routines. The previous two statements represent the only call statements necessary to activate the entire package. Descriptions of the secondary routines. The previous two statements represent the only call statements necessary to activate the entire package. Descriptions of the secondary routines are applicable only when those subprograms are to be used independently.

**I 1933 TECH ROAD SILVER SPRING, MD. 20904** 

#### SECONDARY ROUTINES

DSCAL-- At the beginning of each frame DSCAL must be initialized by the statements:

ta<br>Bel<br>Bel

Ĥ

 $\begin{array}{c} \mathcal{L}_{\text{max}}^{\text{max}} \\ \mathcal{L}_{\text{max}}^{\text{max}} \\ \mathcal{L}_{\text{max}}^{\text{max}} \end{array}$ 

園

**I** 

2000年10月

un<br>Fa

病理的

漢字

CALL DSCAL (I, XO, YO, XS, YS)

and

\.

(

CALL DSCAL (4, XL, YB, 0.0.0.0)

When I equals zero, the scale of the chart or graph is to be specified in number of units per inch. When I equals 1, the scale of the chart or graph is to be specified in number of units per centimeter. XL and YB are the coordinates of the origin of the chart or graph, in the units of the chart or graph. This origin need not be the lower left corner. XS and YS express scale of the chart or graph, specified in number of units per inch or per centimeter as given by I, in the X and Y directions, respectively. *Xb* and YO are the raw digitizer coordinates of the graph or chart origin (XL, YE).

Each set of raw digitizer coordinates is converted to the scale of the chart or graph when DSCAL is called by the following statement:

CALL DSCAL (2, DX, DY, X, Y)

with DX and DY representing the raw digitizer coordinates of a point and x and y representing the same point converted to the scale of the chart or graph.

DROTA-- At the beginning of each frame DROTA must be initialized by the statements:

CALL DROTA (4, XL, YB, XRT, YRT)

and

# CALL DROTA (I, XO, YO, XS, YS)

where I, XO,YO,XS,YS,XL, and YB are as defined in the description of the subprogram DSCAL, and XRT and YRT are the x and y raw digitizer coordinates of the lower right corner of the chart or graph. XL and YB, in contrast to their use in DSCAL, must define the extreme lower left corner of the frame.

**11933 TECH ROAD SILVER SPRING, MO. 20904** 

# SECONDARY ROUTINES continued

# DROTA continued

 $\mathbb{H}$ 

**SES** 

E

졟

Each set of raw digitizer coordinates is corrected for rotation of the sheet on the digitizer table and converted to the scale of the chart or graph when DROTA is called by the statement:

# CALL DROTA (2,DX,DY,X,Y)

where DX, DY, X, and Y are as defined in the description of the subprogram DSCAL.

DSCSH-- This routine shifts the boundaries at the end of a frame when automatic scale advance is desired. At the beginning ard which added the district to desired. He is

# CALL DSCSH (O,XL,YB,XR,YT)

where XL and YB are the coordinates of the origin of the frame, in the units of the chart or graph, and XR and YT are the coordinates of the top right hand corner of the frame, in the units of the chart or graph.

To effect a scale shift, DSCSH is called by the following statement:

# CALL DSCSH (ISH,XL,YB,XR,YT)

where XL, YB, XR, and YT are the boundary coordinates of the next frame, as defined in the previous statement, and ISH is the code number which specifies in which direction the scale is advanced. If ISH equals 1, advance is to the right; if ISH equals 2, advance is upward; if ISH equals 3, advance is to the left; and if ISH equals 4, advance ; 1 downward.

**11933 TECH ROAD SIL.VER SPRING. MD. 20904** 

SECONDARY ROUTINES continued

DOVER-- This routine rejects coordinates if successive points are spaced more closely than the specified tolerance. It must be initialized by the following statement:

# Q= DOVER (T,-10000.,-10000.)

where T specifies the tolerance in units of .01 cm. of distance on the digitizer table.

As each set of coordinates is to be tested for spacing with respect to the last set, DOVER is called by the following statement:

a P

# $R=$  DOVER  $(-1, X, Y)$

where X and Y are the raw digitizer coordinates of the point, and R is a code indicating whether the tolerance is exceeded, If R equals zero, X and Y are too close to the last set of coordinates and should be deleted. If R equals 1, X and Y are a sufficient distance from the last set of coordinates and should not be deleted,

DINTE-- At the beginning of 'each logical block of data DINTE, which calculates interpolated coordinates in equal intervals of x, must be initialized by the following statement:

# $Q =$  DINTE  $(0, XX, YY, XNT, 0.0)$

where XNT represents the specified interpolation interval in the units of the graph or chart, XX and YY represent the x and y coordinates, already converted to the units of the chart or graph, of the first point in the logical block of data, and Q is a dummy variable.

As each succeeding set of  $x$  and  $y$  coordinates in the units of the chart or graph are obtained, DINTE should be called by the following statement:

IF(DINTE)  $(1,XX,YY, XI,YI)$ )  $a,b,a$ 

where XX and YY are the x and y coordinates as defined in the previous stgtement, XI and YI are the x and y coordinates interpolated for equal intervals of x, if new coordinates have been calculated, and *a* and b are statement numbers. The value of DINTE indicates whether or not new interpolated coordinates have been calculated. If DINTE equals 1, new coordinates have been calculated which should be ~ollected as dimensioned variables and the routine called again to determine if more than 1 set of interpolated coordinates between the last two sets of original coordinates is to be accumulated. This loop continues until DINTE again becomes zero.

# **SEMI AUTOMATIC** NETWORK CODING PROCESS

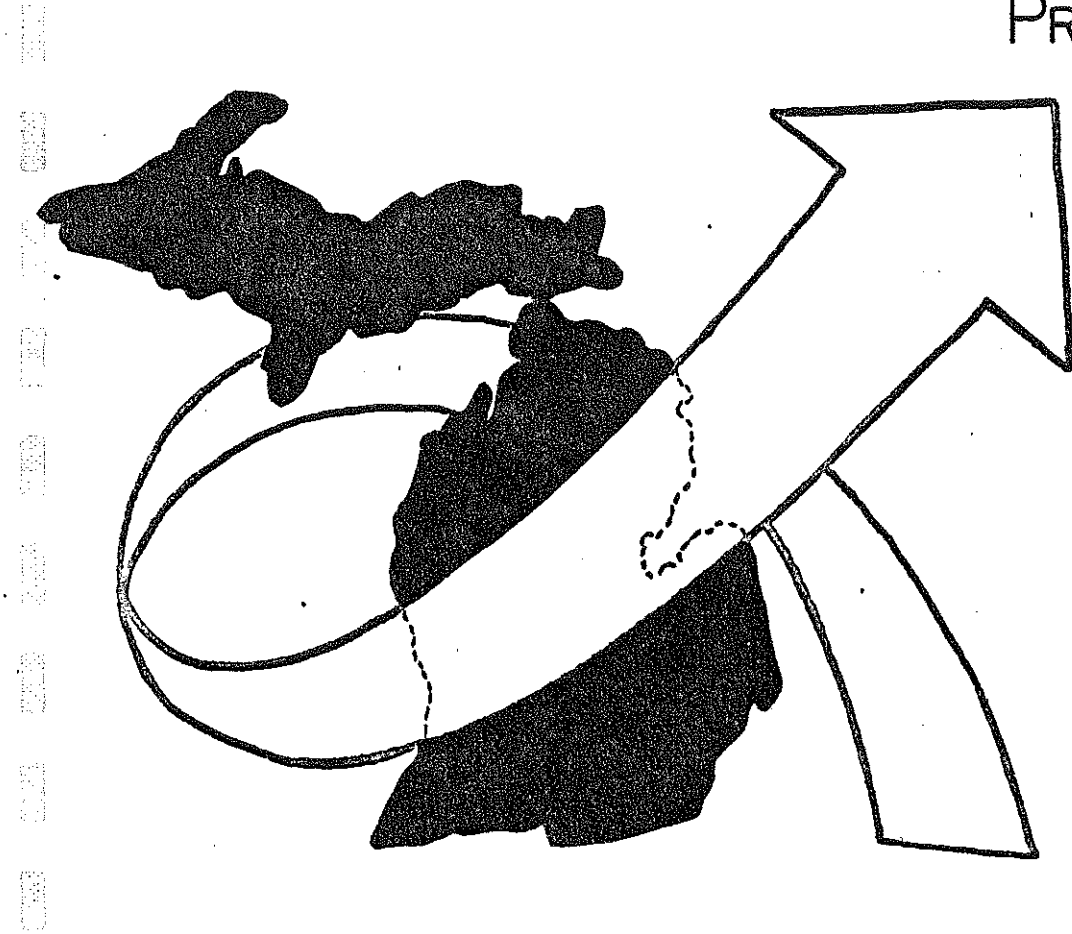

 $\begin{bmatrix} 1 \\ 2 \\ 3 \end{bmatrix}$ 

T.

 $\frac{1}{2}$  .

 $\begin{bmatrix} 1 \\ 1 \\ 1 \end{bmatrix}$ 

I.

**ISSN** 

1200

# SEMI-AUTOMATIC NETWORK CODING PROCESS

I .

P

E

E

9 1 . l

Ë

Because of many of the problems continuously encountered with the ''typical'' network coding process discussed in the previous section, the following process was defined and tested with hopes of eliminating many of the existing difficulties inherent in the present manual techniques.

This process is based on an application of the Thompson Pencil Follower. Details of this piece of equipment were briefly 4iscussed in a previous section. With this new technique, the user will still need to select the highway network and complete the initial highway network base maps, but from that point forward, the process has been improved and drastically modified.

In order to explain the details of the semi-automatic network generation technique, a sample network has been described in figure 9. This is a gross simplification of a typical network coding situation, but this network was used as the initial network for testing this preliminary computer program process.

Let the user assume that this is a single county or township network map separated out of a very large highway network. Note that no node numbers have been assigned to any of the highway intersections for this sample. First the user places this map over the pencil follower table

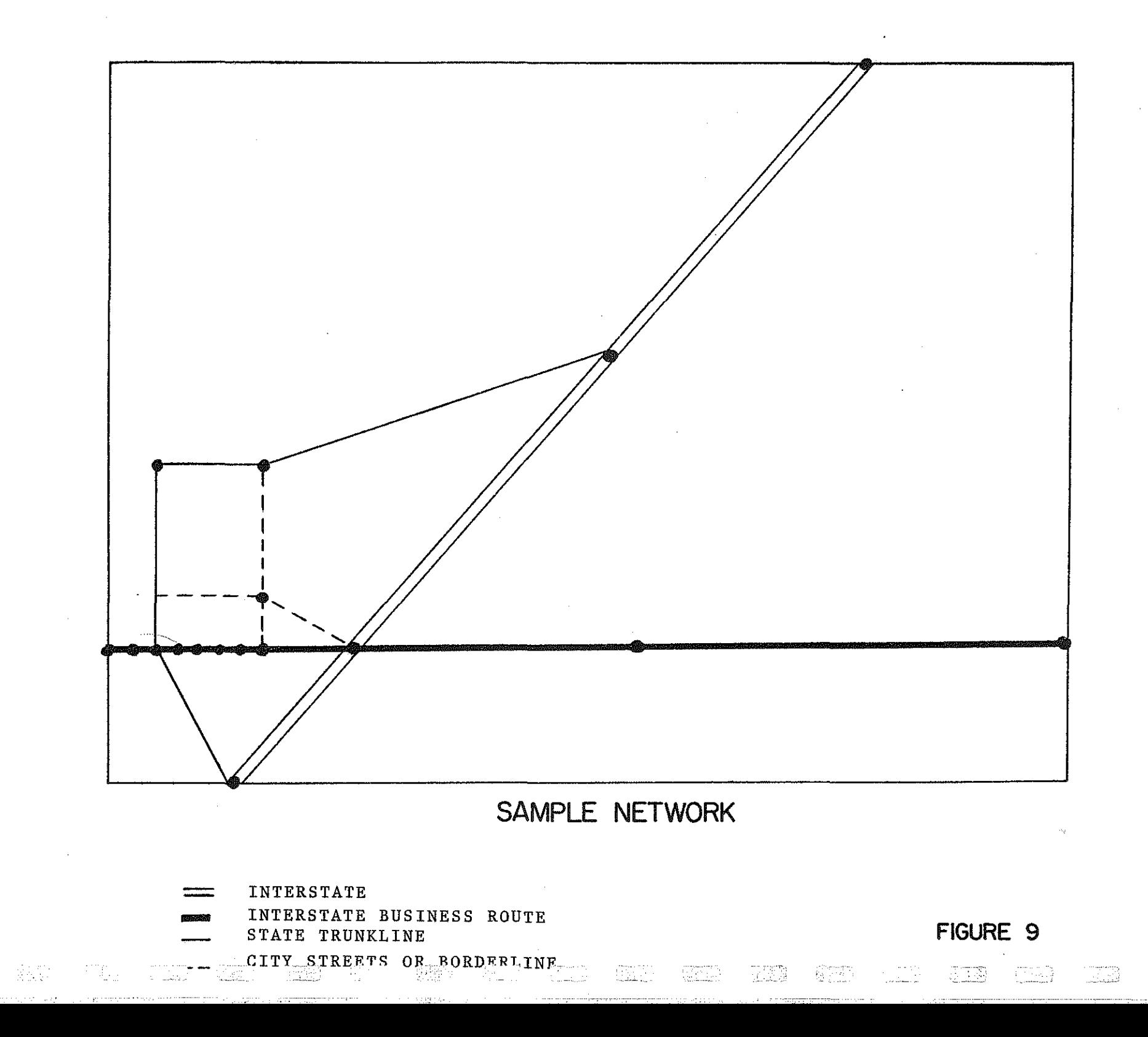

echeron<br>Williams

不需

similar to the one displayed in figure 7. At this point each of the actual steps required to digitize this sample network will be described using figure 9 as a reference,

p

<u>is</u>

R

ß.

id<br>M

neran<br>Lihat

Because this was a test network, the programmer identified each link in this network with a link number to eliminate any initial confusion. The link numbers appear in figure 10. This would normally not be necessary but is useful when referring to computer listings later in this section, When coding each link using the ''digitizer'' concept, there are basically two parts. (1) The determination of necessary information defining each link and (2), the identification of the A and B nodes for each link.

The first portion of link coding is accomplished using the keyboard, A diagram of the keyboard arrangement appears in figure 11.

For those who might not be familiar with the ''digitizer,'' the following information is punched in the paper tape initially before identifing the A and B node of each link using that keyboard.

Link  $#$  / Dir / Jur / Lk Type / Cont. Sect. (3)  $(1)$   $(2)$   $(2)$   $(2)$ After entering this information the user would then place the pencil pointer, Figure 7, at the location marked start (A node) in figure 10, depress the foot control, move the pencil pointer to the opposite end of the link (B node) and depress the foot control. This operation identifies

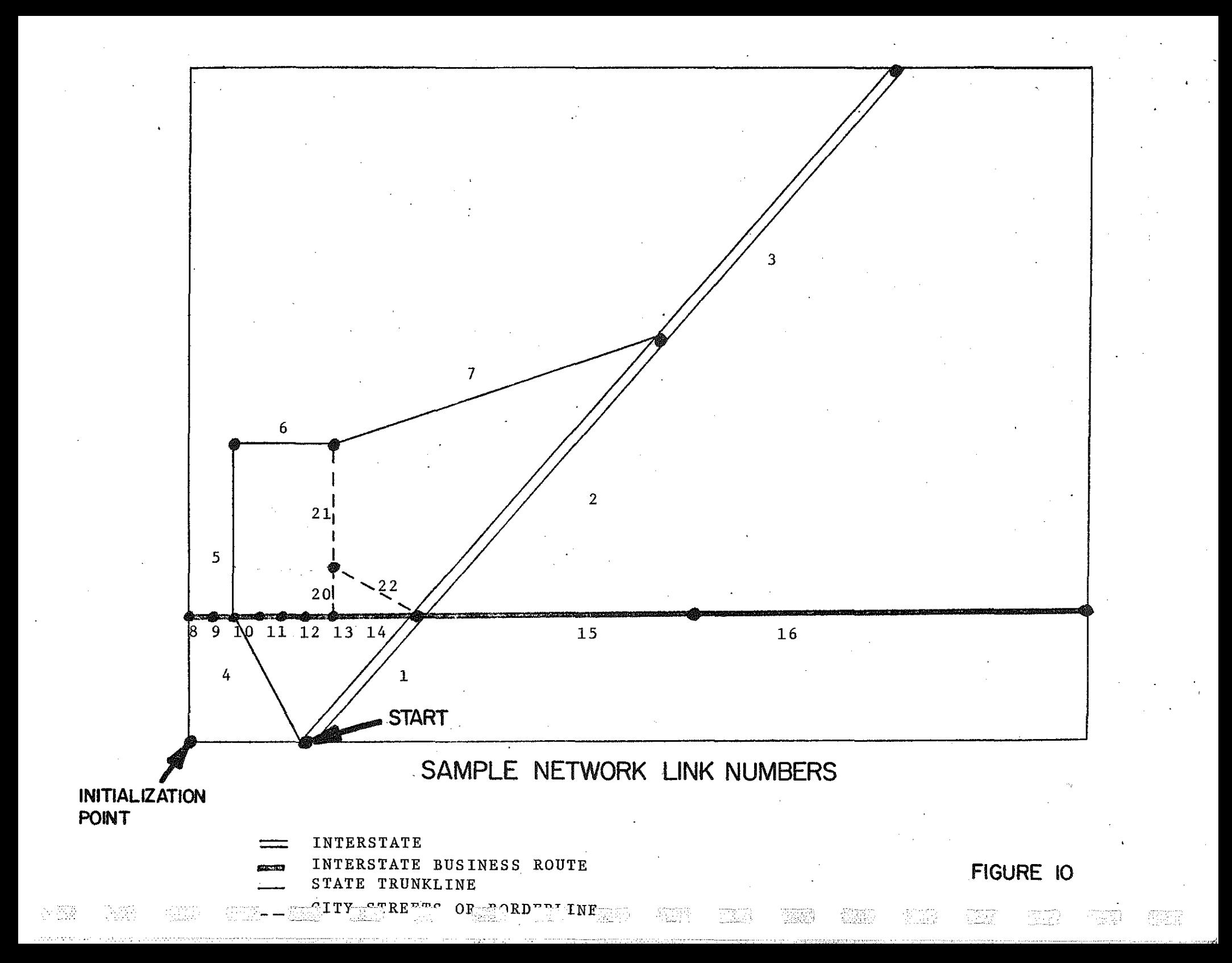

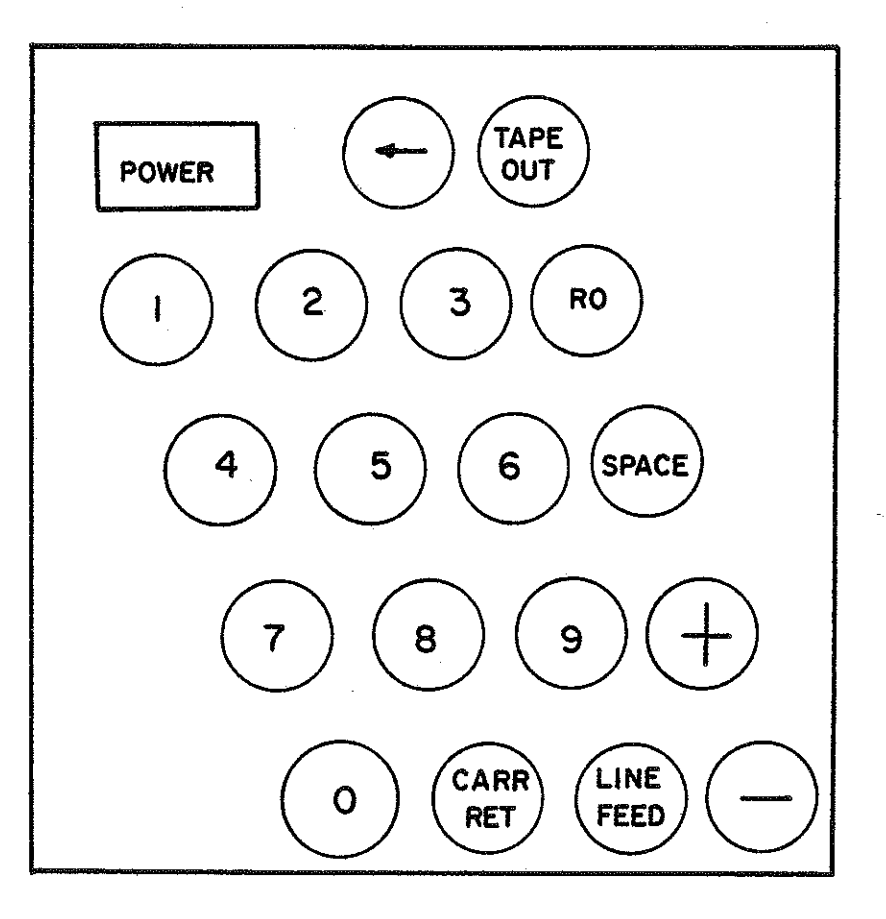

 $\begin{bmatrix} G \\ K \end{bmatrix}$ 

 $\begin{bmatrix} 1 \\ 1 \\ 1 \\ 1 \end{bmatrix}$ 

 $\begin{bmatrix} \mathbb{R}^n \\ \mathbb{R}^n \end{bmatrix}$ 

图

 $\begin{bmatrix} 1 & 1 \\ 1 & 1 \\ 1 & 1 \end{bmatrix}$ 

 $\begin{bmatrix} 1 \\ 1 \\ 2 \end{bmatrix}$ 

**Company** 

 $\begin{bmatrix} 1 & 1 \\ 1 & 1 \\ 1 &$ 

 $\begin{bmatrix} 1 \\ 1 \\ 1 \end{bmatrix}$ 

 $\begin{bmatrix} 1 \\ 1 \\ 2 \\ 3 \end{bmatrix}$ 

 $\frac{1}{2}$ 

管理

**Fill** 

F3

第二章

Ë

**KEYBOARD** 

THOMPSON PENCIL FOLLOWER

**FIGURE**  $\mathbf{1}$  both the A and B node of a link. By repeating this operation for each link in the system, all links would then be identified with six relatively simple pieces of information. A sample of the "digitized" information, after it was been removed from paper tape, is displayed in the upper portion of figure 12. This information is a sample listing of the test network in figure 9 after the ''digitizing process.'' At this point there is no resemblance between this network link file and the actual highway network format which appears in figure 5.

 $\begin{pmatrix} 1 & 0 \\ 0 & 1 \\ 0 & 1 \end{pmatrix}$ 

衡

CA

Ĥ

Q)

After completion of the network identification process, which has produced a punched paper tape using the "digitizer," the next major portion of this new network coding process is initialized. The second portion of this process involves a computer program which was defined to convert the ''digitizer'' output into a standard network format. This program accomplishes much more than simple format changes. The discussion which follows is an attempt to explain the problems which were encountered during the development~of this process and just how the computer program was defined to overcome these problems.

With most large scale highway networks such as those used in statewide models, the network may be defined on as many as one hundred county maps. Therefore, when placing each map on the ''digitizer'' table and identifing the links for each county, there would be no difference in the coordinates from one county to the next. This would require each county to be treated as an individual entry or highway

network, This problem was overcome by using an initialization point for each county such as the point identified in figure 10. When starting each county highway "digitizing" process, the user would place the pencil point over this point after the county has been aligned on the table and record the initial master coordinates of this point. The master coordinates for the initialization point for each county could be previously determined through the use of a state map, The coordinates of the initialization point for the test network is the first line in the upper part of figure 12,

B

N

II.<br>Ma

The computer program uses this coordinate to adjust the original base coordinates so that each county has an individual coordinate system. In the test case this coordinate would be used to modify all of the actual coordinates which follow below it in figure 12. The initialization point is, therefore, used to relate each piece (county) to the whole (state).

A second problem appears after the user has completed the identification of the first link. Note that in figure 10 the B node of link number one is the same point as the A node of link number two and, therefore, should retain the same coordinates. In this situation there is no proplem as the user may leave the pencil follower at the B node location after completing link one, The identifier information for link two may be entered with the keyboard and by depressing the foot control without touching the pencil

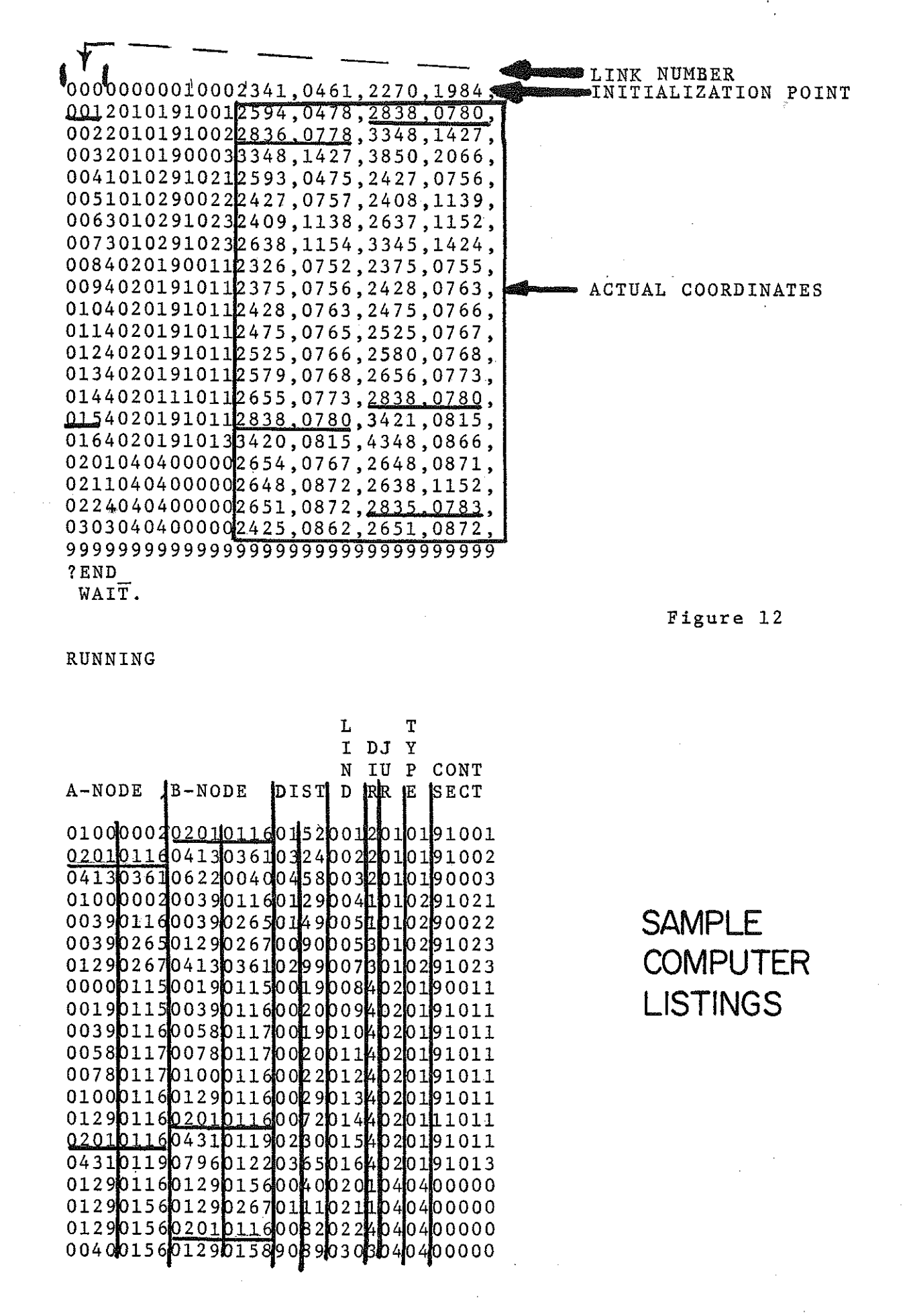

follower, the coordinates of the A node for the second link will be the same. Therefore, no problem.

M

fil<br>H

E

E

B

k

ţ.

i<br>E

E

Now as the user continues to digitize the network, he will find that a problem does exist, the minute digitizing begins on another route, For example, to digitize link number ten in figure 10 it becomes difficult *to* obtain the same A node for link number ten as for the B node of link number one because the pencil follower has been moved in the interim, Therefore, a network problem is created as these two points would not have the same coordinates using this process. It would be only by coincidence that the user happened to return the pointer to the exact same location as was the case with link number one and fifteen in figure 12. The B node of one is 2838, 0780 and the A node is also 2838,0780. In most cases a problem will occur. ·For example, link number fifteen A node and link number twenty-two B node (Figure 12) are different when in fact they are the same point.

The computer program eliminates this problem by applying tolerances when comparing node numbers in order to determine whether two different node numbers are, in fact, the same point, Using this sub-routine in the program, the A node of link twenty-two would be identified as the same point, This process can be verified by turning to the listing in figure 12 at the top. Using the network diagram figure 10, it can be determined that links 1, 2, 14, 15 and 22 all have a common node some place around 2838,0780, These nodes are underlined in this listing and in the highway network link

list in the lower part of figure 12. Note that in the lower part of the figure all nodes carry the same number. ---------------- --,,1

.I

fil<br>S

H

Some problems still exist before the digitized network links are acceptable as direct input into a network builder program.

One of these problems is the fact that all nodes should very probably be assigned sequential four-digit node numbers. Most transportation planning computer packages will not handle node numbers larger then four and certainly not eight digit.node numbers as is the case with the numbers generated by this "digitizer process." Therefore, the computer program defined for this project sorts the A-node B-node generated by the "digitizer," applies the node tolerance limits to determine which points are in fact the same point and finally, sequentially renumbers all nodes using a four-digit number.

When creating a highway network using manual techniques, the following items are also coded into each network link **record:** Speed, Capacity, Count, Distance.

With this process, the speed is determined by using a speed chart which is part of the program and the speeds are determined using the link type and jurisdiction. The potential user should note that by using this new technique, these items need not be determined manually any more.

The capacity and count information can be placed in the link record by using the control section number which was originally entered through the digitizer keyboard. The control section number allows the user to enter other

master highway network data files and move data to the highway network link record.

I

博

r--.·: <sup>~</sup>I

ţ.

ļ.

<u>is</u>

 $\begin{bmatrix} 1 & 0 \\ 0 & 1 \end{bmatrix}$ 

ħ

Distance on each link is the final element which must be determined before the highway network link file is complete enough to use as input for a network builder program. The distance would be determined using the coordinates generated for each end of a highway link when using the digitizer.

Finally, the task of determining coordinates for each of the nodes in a large highway network can easily be accomplished, When this program is assigning four-digit node numbers, the original ''digitizer'' eitht-digit node numbers can be used as the coordinates of each node and a node coordinate list could be generated,

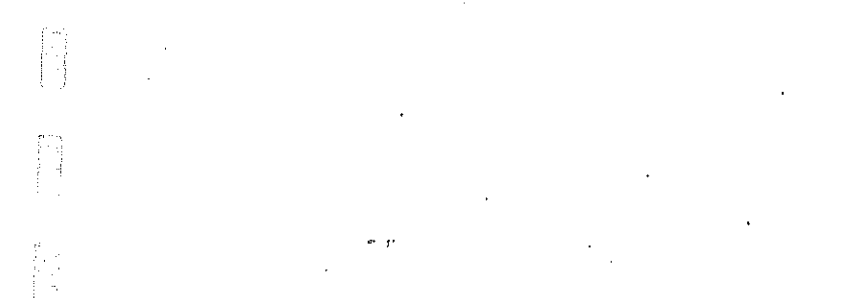

|14<br>19

信号 

CONCLUSIONS

#### CONCLUSIONS

ta) -!

**The Company of the Company** 

This process appears to have the following advantages,

- 1. It converts a relatively boring manual network coding process into a more fascinating task by using a ''digitizer'' which is an interesting piece of peripheral computer equipment. This by itself would tend to eliminate human error generated by the boredom of the original manual process.
- 2, By using the digitizer and this computer program, the manual task of assigning node numbers is completely eliminated thereby removing another source of error.
- 3. With a manual network coding operation, the coder had to sort through a mound of maps and listings in order to determine the following.
	- a, Link Distance b. Speed c. Direction<br>d. Capacity Capacity e. Count f. Link type g. Jurisdiction h, Control section

Using this process, the user need only enter those items underlined in the above list using the keyboard on the digitizer. The computer program automatically selects or calculates the remaining **items.** 

4. Most present day network coding processes involve the using of a network plotting package. In order to use a plotting package, the user must previously determine the coordinates for all nodes in the network. As indicated in a previous section this is a tedious, time-consuming, error-generating task. With these techniques the node coordinate file or list is an automatic process requiring no manpower whatsoever,

Therefore, the present day network coding process now becomes a reasonably efficient process through the use of a ''digitizer,'' Most of the tedious manual operations such as node numbering and coordinate determination, which tend to

generate network errors, have been completely eliminated, The manual task of determing link speed, distance capacity and count have also been automated. The only task which the user need complete is the identification of link type, jurisdiction, direction and control section for each link in a network  $- - -$  the rest has been automated using a Thompson Pencil Follower and a single computer program.

ri<br>Ma

G

高麗

R)<br>B

ŷ

11

The Michigan Department of State Highways would sincerely appreciate any suggestions which might improve this pro**cess.**